# **KRUG+PRIESTER**

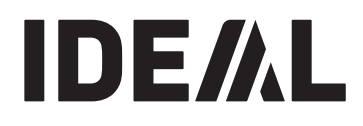

آلات القص والتقطيع **Guillotines** 

تعليمات التشغيل

**Operating Instructions** 

# **IDEAL 7260**

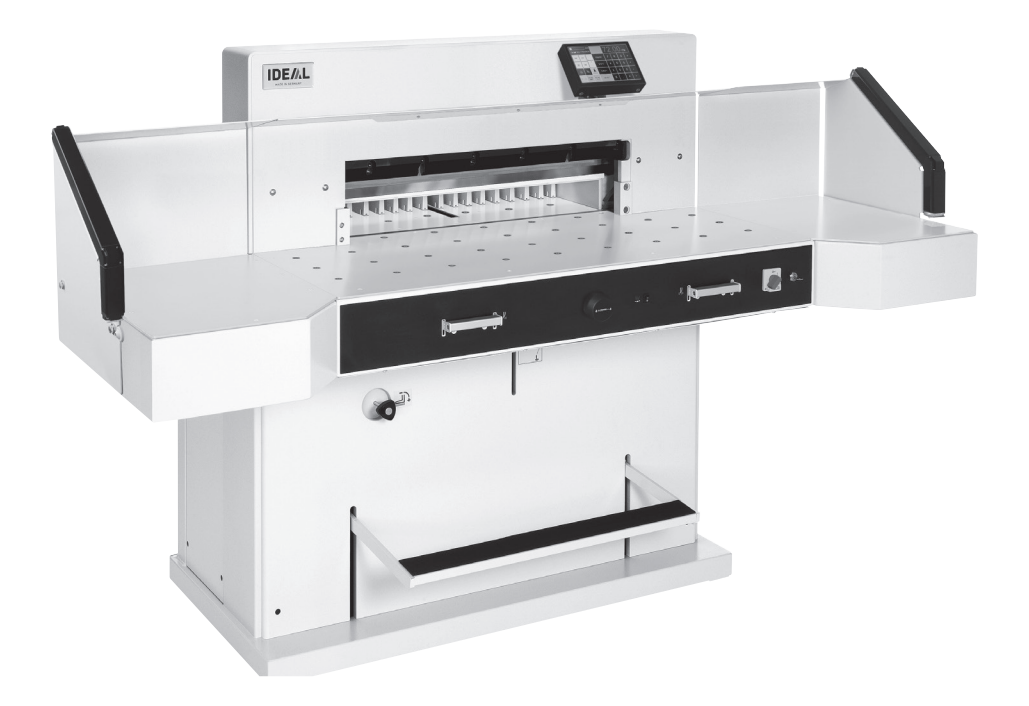

www.ideal.de

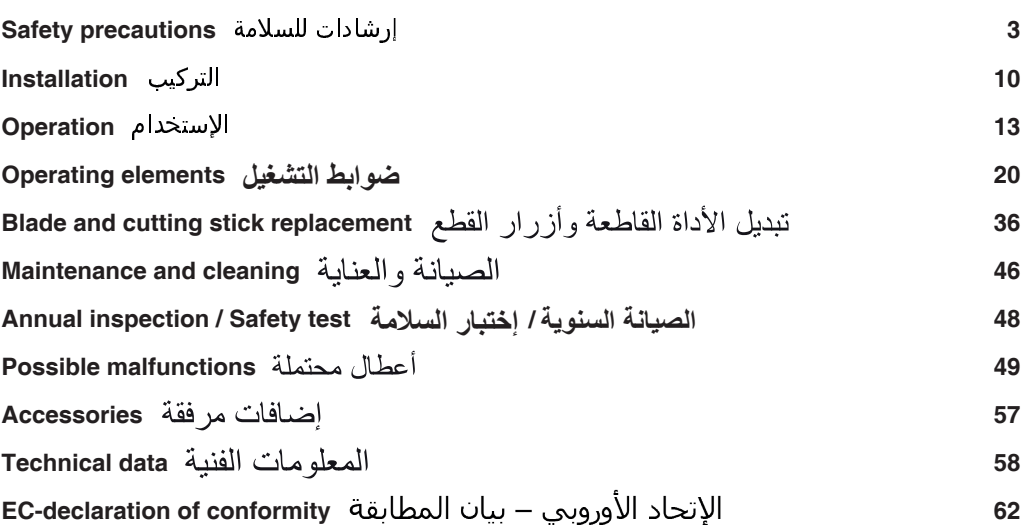

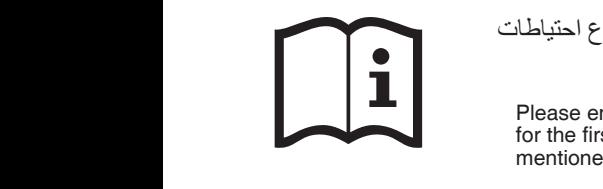

I&تفي لل\* حينذ. وبعد ل9 N ت,تهل9 اKلة أي تيا

(أنظر صفحة رقم )20. وكان صفحة رقم )20. وكان صفحة رقم )20. وكان صفحة رقم )20. وكان صفحة رقم )20. وكان صفحة رقم

من فضلك قم بقراءة تعليمات التشغيل قبل تشغيل الماكينة مع ضرورة إتباع احتياطات الأمان

م ان المساحة المساحة المساحة المساحة المساحة المساحة المساحة المساحة المساحة المساحة المساحة المساحة المساحة ا<br>المساحة المساحة المساحة المساحة المساحة المساحة المساحة المساحة المساحة المساحة المساحة المساحة المساحة المساح

ا عام 1986 من المسلمان المسلمان المسلمان المسلمان المسلمان المسلمان المسلمان المسلمان المسلمان المسلمان المسلم<br>المسلمان المسلمان المسلمان المسلمان المسلمان المسلمان المسلمان المسلمان المسلمان المسلمان المسلمان المسلمان ال

اح ا ن و ا 1 ( ) زر اارئ

 $\sqrt{N}$ 

ةلباقل! داومل! عم ذاذرل! م|دختس! مدع ن2عتهي !

 ةلباقلا داوملا عم ذاذرلا مادختسا مدع نيعتي ! عيطقت نم برقلاب لاعتشالل Do not use any spray cans with flammable content near to the

24 ا / اف اوي ا رق ا

Please ensure to read this operating manual befor starting the machine for the first time and please strictly follow the safety instructions mentioned herein. This manual must be available at any time.  $\blacksquare$  befor a<br>text of  $\blacksquare$  the meebine d please strictly follow the safety instructions and please strictly follow the safety instructions<br>in. This manual must be available at any time. **I** tor the first

<u>تا عام المستخدمات المستخدمات المستخدمات المستخدمات المستخدمات المستخدمات المستخدمات المستخدمات المستخدمات المس</u>

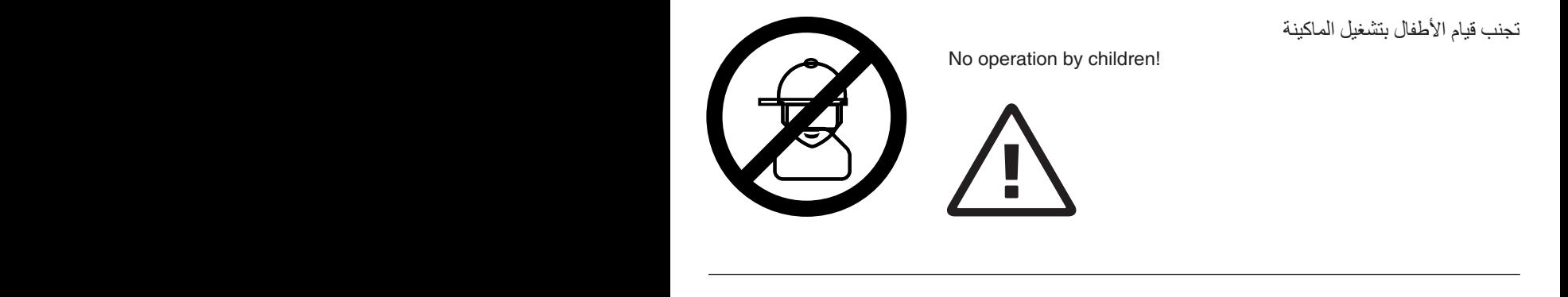

 ات اما م ا را و آا ق 16 آا ءأ ء أو ا ام 12 تا جاتا ہے ۔ استعیال اللہ علیہ اللہ علیہ اللہ علیہ اللہ علیہ اللہ علیہ اللہ علیہ اللہ علیہ اللہ علیہ اللہ علیہ<br>اللہ علیہ اللہ علیہ اللہ علیہ اللہ علیہ اللہ علیہ اللہ علیہ اللہ علیہ اللہ علیہ اللہ علیہ اللہ علیہ اللہ علیہ

وا بي المستخدم المستخدم المستخدم المستخدم المستخدم المستخدم المستخدم المستخدم المستخدم المستخدم المستخدم المست<br>والمستخدم المستخدم المستخدم المستخدم المستخدم المستخدم المستخدم المستخدم المستخدم المستخدم المستخدم المستخدم ا

ع*ي*طقت ن  $\mathbf{r}$  to the

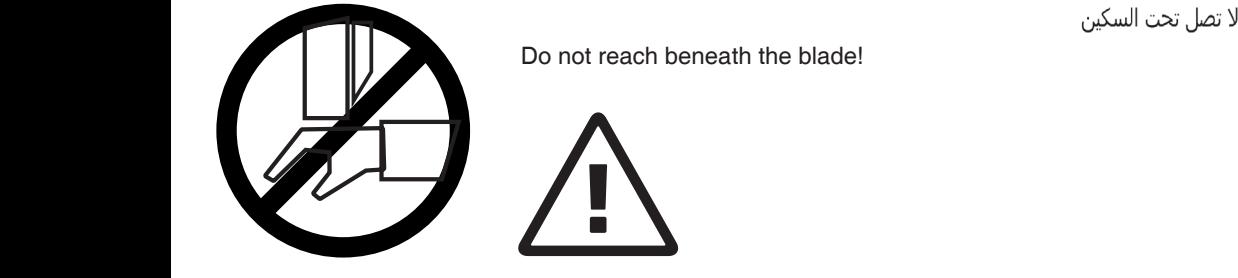

**Example 1.** In the blade!  $18.0 \text{ rad}$  $1e!$ 

 $\blacksquare$ cutting machine!

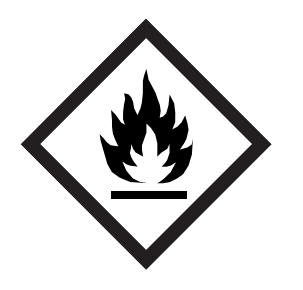

ل اعتشال لقاب في المن المستور المام الم الم الم الم الم

Do not use any flammable cleaning agents.

لا تترك السكين بدون إهتمام<br>لا تخرج أو تنقل السكين بدون حماية ( انظر صفحة 39 و 42)<br><u>A</u>/ خطر ! التعرض للأذى

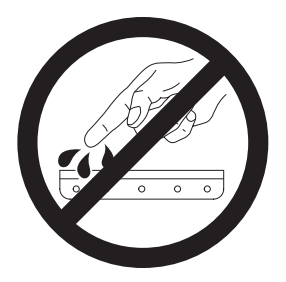

Never leave the blade unattended! Do not extract or transport the blade without protection! (See page  $39$  and  $42$ ). △ Danger! Risk of injury!

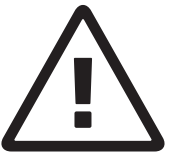

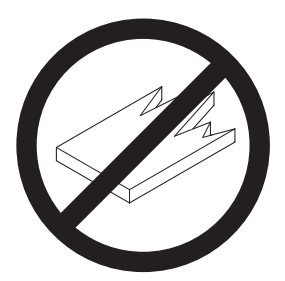

لا تقطع الأشياء الصلبة أو الأشياء التي يتطاير منها شظايا!

Do not cut hard materials or materials which may splinter.

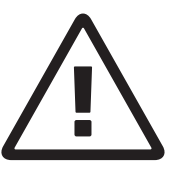

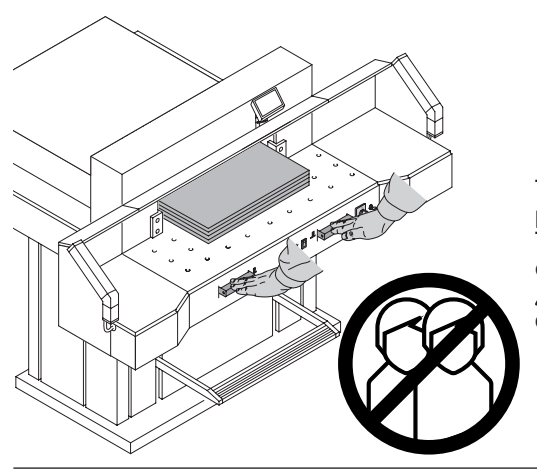

هذه الآلة مصممة لتقطيع أكوام الورق بحجم معين.<br>هذه الآلة مصممة فقط "لإستخدام شخص واحد"!<br>4) **نتبيه!** عدم إزالة روابط الورق وغير ها يؤدي إلى<br>ثلف أداة القطع.

The machine is designed for cutting stacks of paper to a specified size. This machine is constructed for "one-man operation" only! ∆ Warning! Clips or similar damage the cutting blade.

قبل البدء بأعمال الصبانة وإزالة الأغطية عليك سحب قابس الكهر باء!

Disconnect from the mains before starting any service work or before removing the panels!

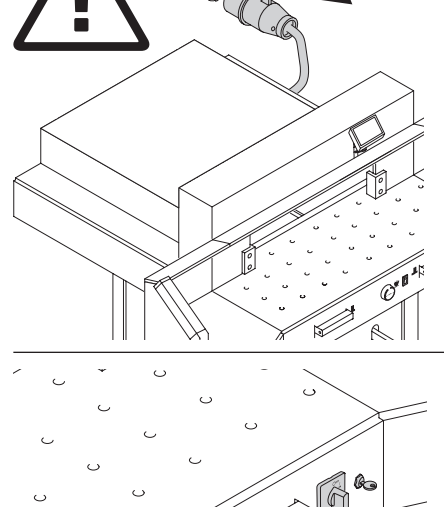

لا نقم بتبديل أداة القطع وأزرار القطع إلا بعد إغلاق مفتاح التشغيل الر ئيسى

Replacement of blade and cutting stick may be performed only when the main switch is switched off!

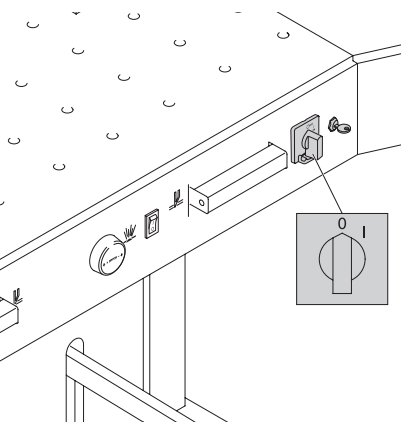

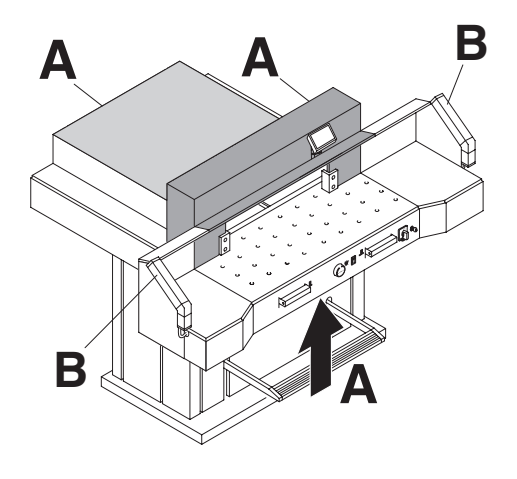

أجزاء الآلة التي تشكل خطراً تكون مغطاة بالغطاء (A)!

- لا نشغل الألـة بدون وجود وسائل السلامـة الـتاليـة:<br>• الأغطية (A) المثبنة بالبراغـي
	- - . ستار السلامة الضوئي (B)

All components which may endanger the operator are covered by a guard (A).

Do not operate the machine without the following safety devices:

- Panels, tightly screwed (A).
- Safety beam guard (B).

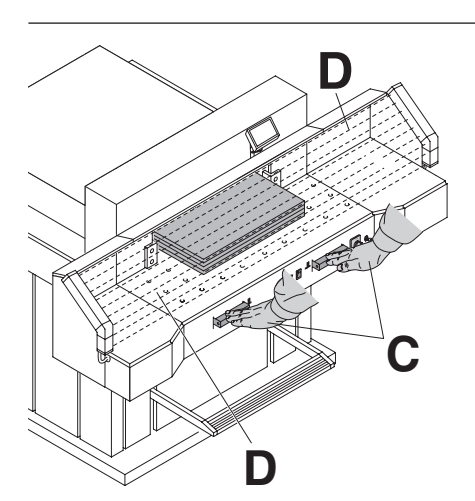

يوجد حماية من حركة القطع التي قد تشكل خطراً على<br>الأشخاص من خلالٍ ستار السلامة الضوئي (D) ومن خلال إستخدام الزرين معأ (C) بكلتي اليدين!

The cutting action, which is dangerous to the operator, is protected by a two-handed control system  $(C)$  and safety beam guard  $(D)$ .

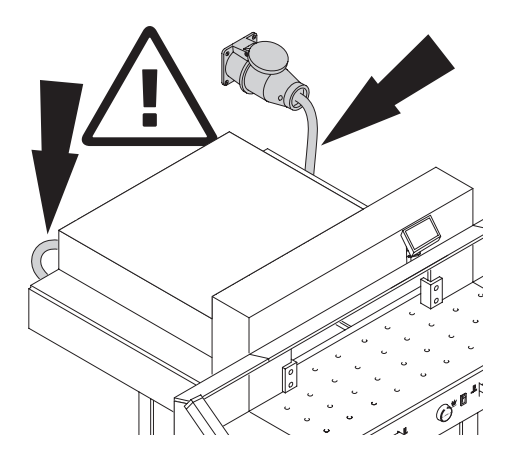

حماية سلك الكهرباء من الحر ار ة، والزيت أو القطع الحادة!

Protect mains cable against heat, oil and sharp edges!

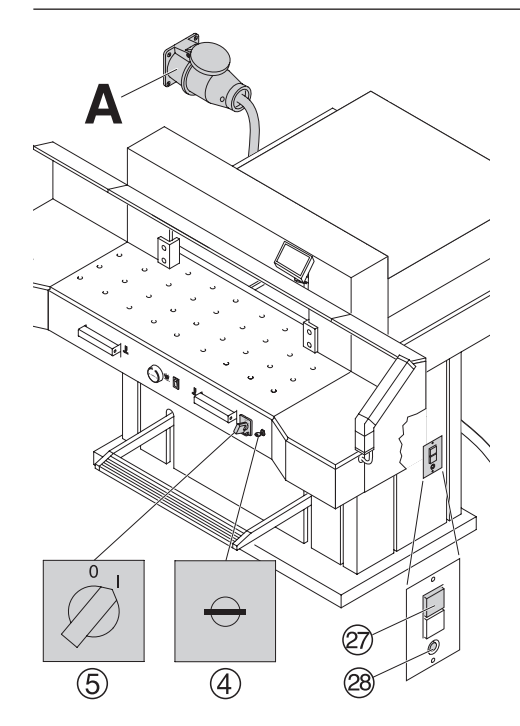

يتم التسليم المعتاد للأجهزة بالمواصفات التالية: • وصلة قابس الكهرباء: 400 V, 3P+N+PE 220 V, 3P+PE • التردد الكهربائى 50 هيرتز (60 هيرتز). الجهاز غير مُشْغَل: • شغل المفتاح الرئيسي (5) • أدر المفتاح (A) للتشغيل • إضغط علَّى مُفْتَاح الحماية الأخضر (@) • اضغط على مفتاح الحماية الأسود (@)<br>• تأكد من قاطع الأمان في البناية.<br>إذا لم يشتغل الجهاز رغم ذلك، فيجب تغيير إنجاه المجال الكهربائي الدوراني الأسلاك في الجهاز موصولة بطريقة توافق معايير IEC في وصل المجال الكهربائي الدائري. نحن نوصبي بتغيير اتجاء<br>الدوران في الموقع يمكنك تغيير إتجاه الدوران أيضاً من خلال القابس الكهربائي عن طريق تبديل الخطين "L1" و "L2".

#### ∆ تنبيه! الخطأ في تبديل الخطوط الكهر بائية قد يؤدي إلى الإضر ار بحياة مُشْغِل الجهاز . **من يقوم بهذا العمل يجب أن يكون** کھریائ*ے،* متخصص

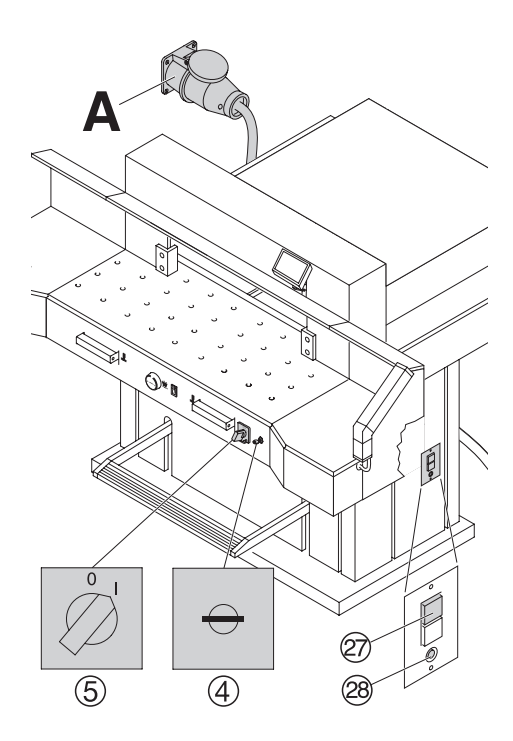

Standard machines are factory-set as follows:

- · Power supply: 400 V. 3P+N+PE 220 V. 3P+PE
- · Frequency 50 / 60 Hz.

#### Machine does not function

- $\bullet$  Is the machine  $\circled{5}$  switched on?
- $\bullet$  Is the key-switch  $\circledA$  on.
- Is the green overload switch @ pressed?<br>• Is the black overload switch @ pressed?
- 
- Check on-site fuse.

If the machine still does not function then the rotation must be reversed.

The machine is wired according to the IEC standards. We recommend that alterations to the rotary direction be made in the socket. It is also possible to make alterations in the plug by exchanging "L1" and "L2".

# $\land$  Danger!

Incorrect exchanging of the connections will endanger the operator. This work must be carried out by an electrician.

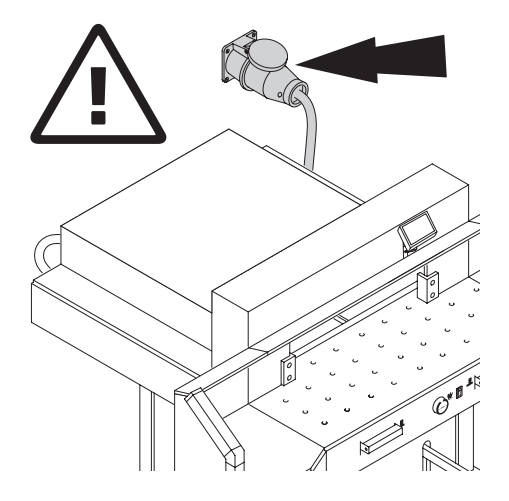

وصول سهل لوصل الكهرباء!

Ensure free access to mains!

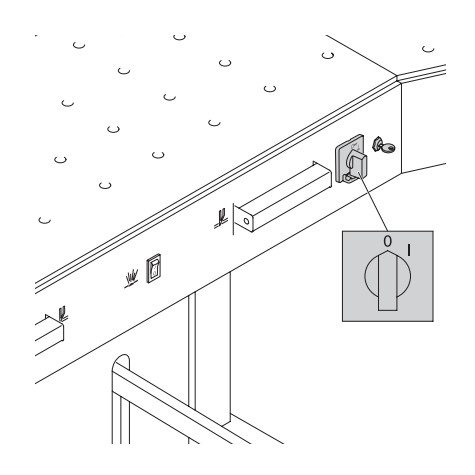

أغلق التشغيل في حالة عدم الحاجة للجهاز لفترة طويلة.<br>(المفتاح الرئيسي على "0").

When not in use for a longer period switch<br>off. (Main switch to "0").

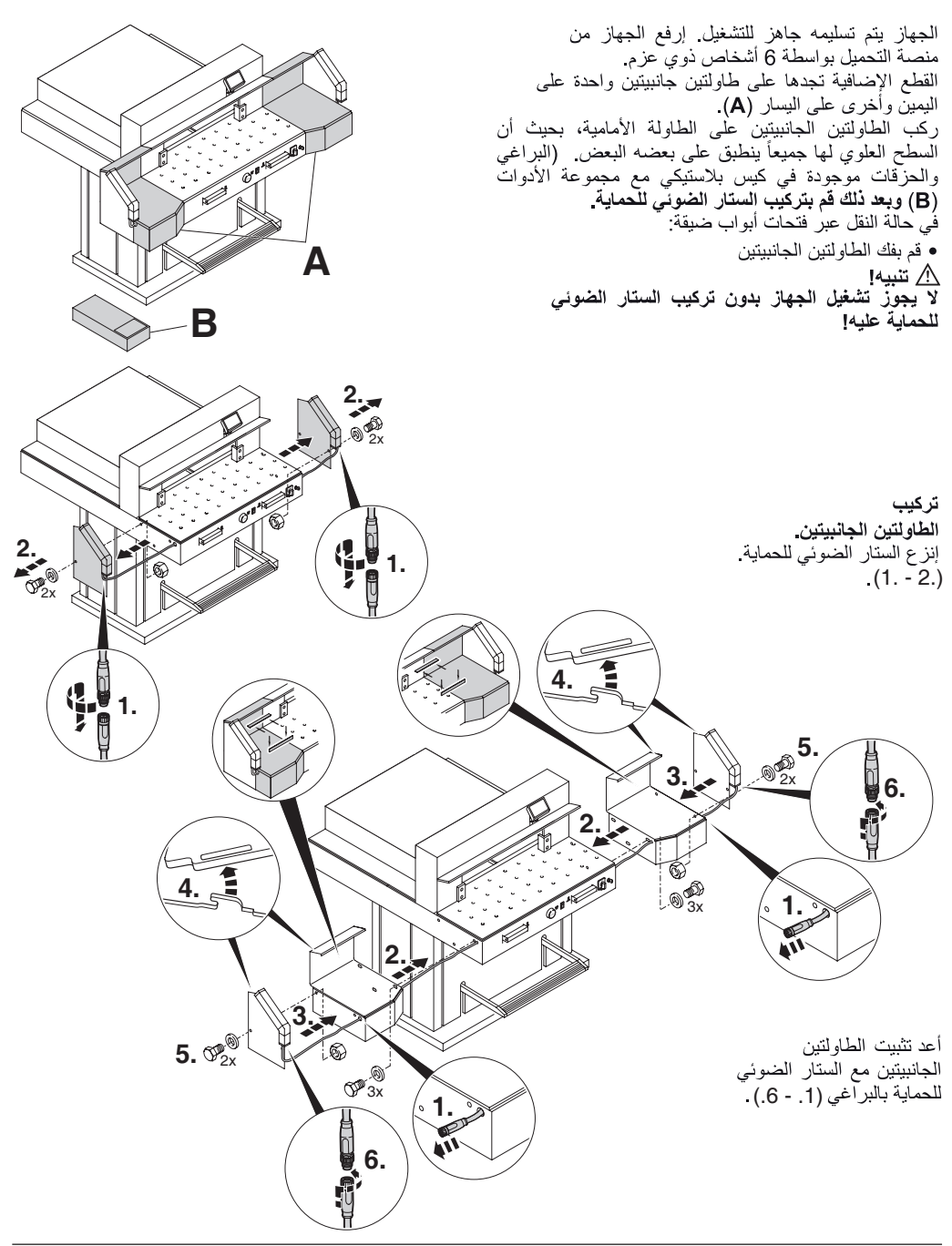

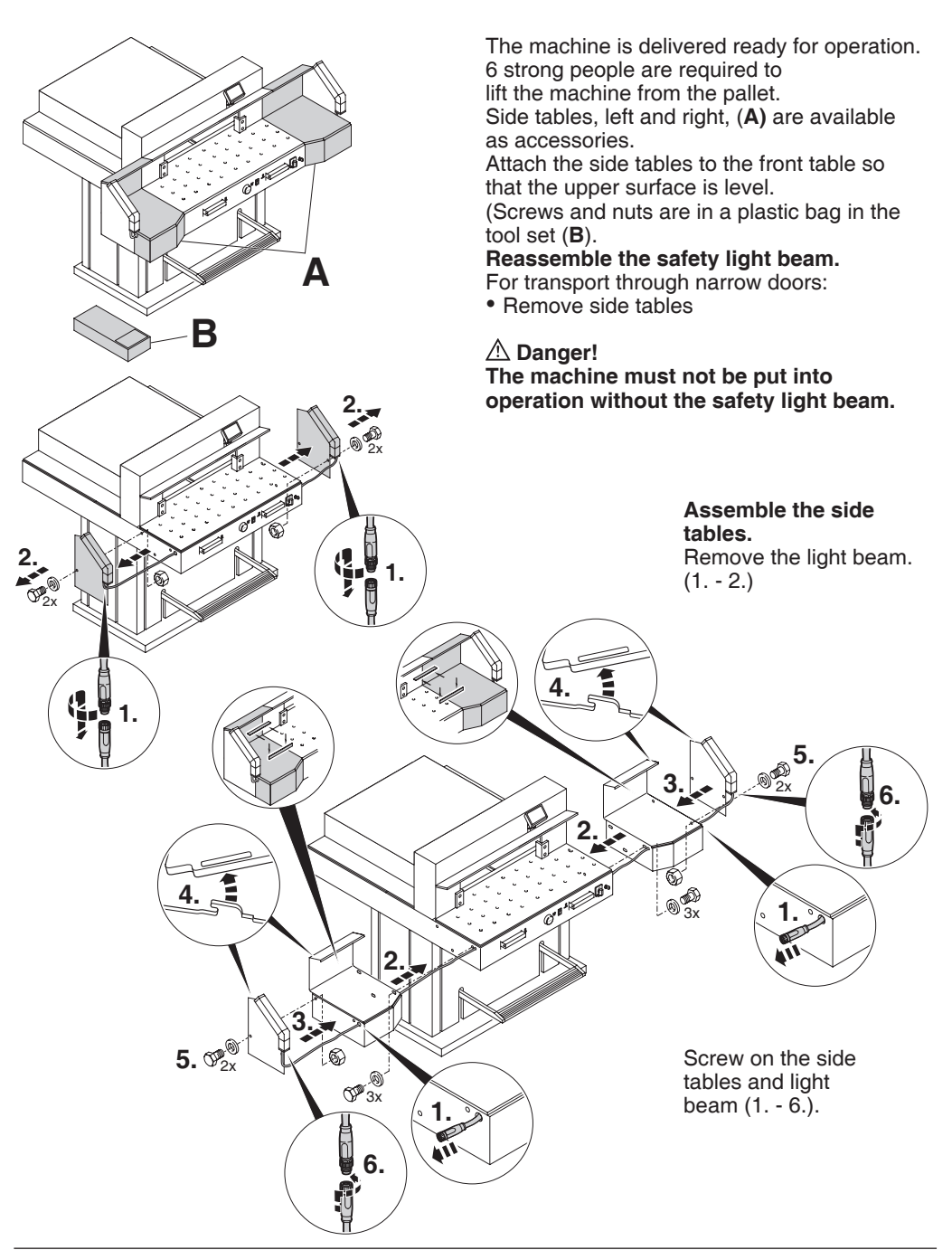

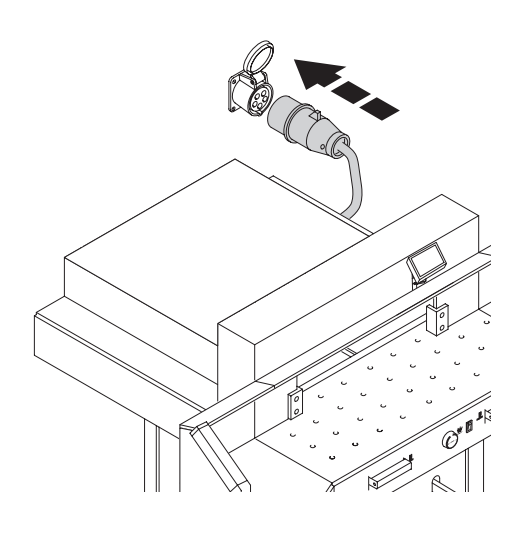

صل السلك الكهربائي في القابس يجب أن يكون الجهاز ً متصلاً على حدة بفيش كهربي (مقبس جداري) خاص به وحده.

Plug into socket. The machine must be connected directly to the socket.

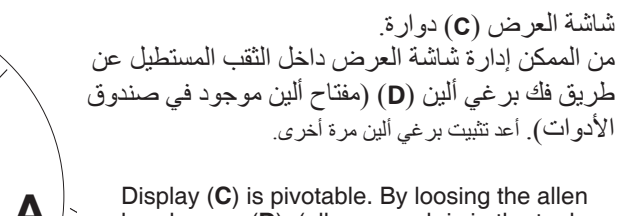

head screw (D), (allen wrench is in the tool box) the display can be pivoted within the elongated hole. Tighten allen screw again.

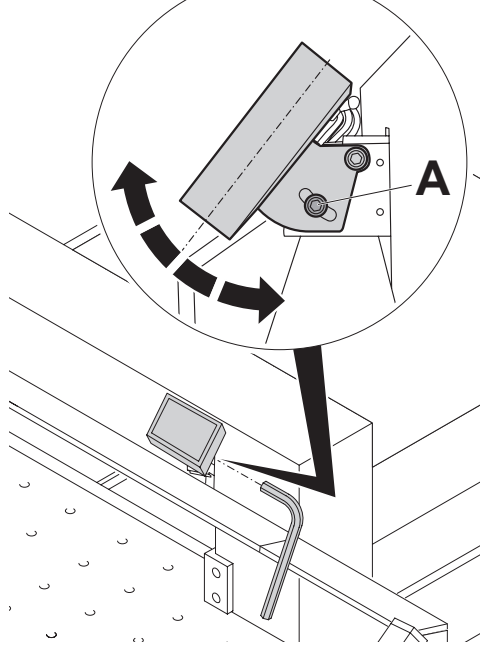

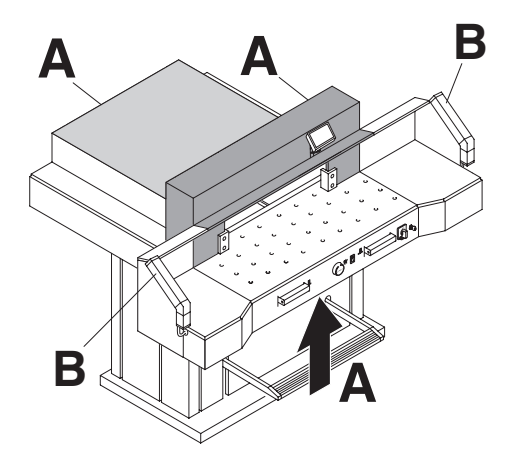

يمكن تشغيل الآلة فقط اذا فهم المستخدم ار شادات التشغيل ه السلامة قبل كل استخدم، افحص معدات السلامة للتحقق من الاكتمال ه اله ظلفة

- يجب وضع جميع الأغطية (A).
- يجب وضع حماية العارضة للسلامة (B). • مُسْمُوحٌ بتَحْرِيرِ القطعِ فَقط إذا كان جهَازِ السلامة ذو
- إذا كان فَضيب الاختبار (E- الأدوات) مثبت في حقل الحماية (D)، فيجب وففُ دائرة العمل المفعّلة على الفو ر .

نوصيك بتسجيل نتائج اختبارك.

It is forbidden to operate the machine if the operating and safety instructions have not been understood. Please check the safety devices are functioning and complete before use.

- All covers have to be mounted (A).
- Safety beam quard must be mounted (B).
- The release for cutting is allowed only if the two-hand safety device is operated at the same time  $(C)$
- · Safety light beam: The machine stops immediately if anyone reaches into the cutting area (D).

We recommend you keep a record of your test results.

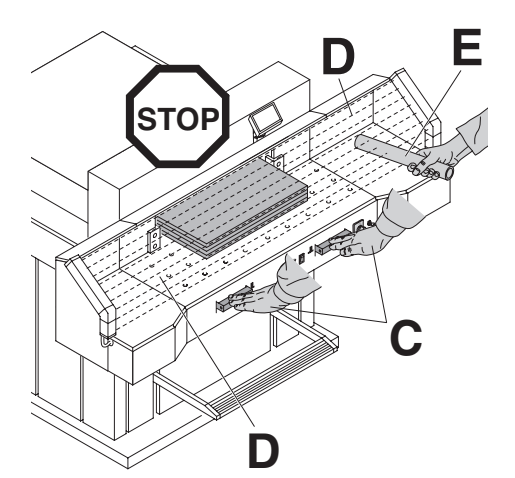

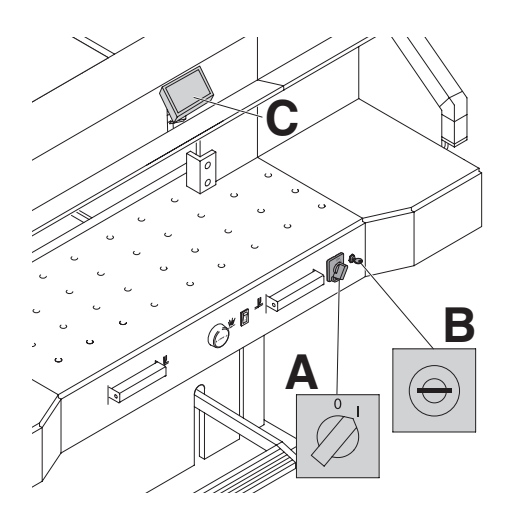

ضـع المفتاح الرئيسي على وضـع "**A) "l)**<br>أدخل مفتاح التحكم وأدره إلى جهة اليمين (**B)**. اضغط على زر التشغيل (C) النقطة المرجعية هي 72 سم<br>أو 28,346 بوصة المسافة التي يجب التحرك بها.<br>أو 28,346 بوصة المسافة التي يجب التحرك بها.

Position the main switch to "I" (A). Insert the key for the control system and turn it to the right  $(B)$ .

Press Start button (D) machine will automatically go to 72 cm or 28,346 inches.

The machine is now ready for use.

يتم تعيين المقاس يدويا عبر مفتاح دائري (A). ل حسب الريبي (.<br>أو عن طريق البرمجة (B)<br>لمقاس القص القياس في شاشة المراقبة (B) (سم أو بوصة).

The measurement is set either with the handwheel  $(A)$  or by programming  $(B)$  the cutting measurements. Measurement is shown on the display in inches or  $cm$  (B).

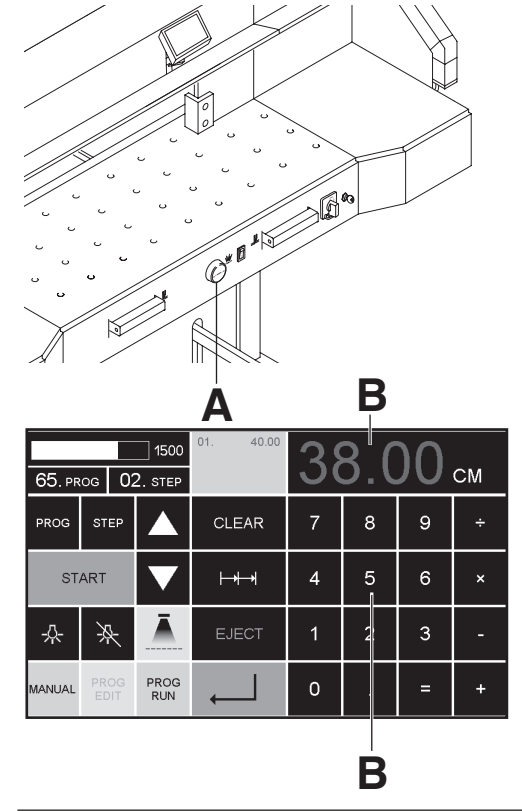

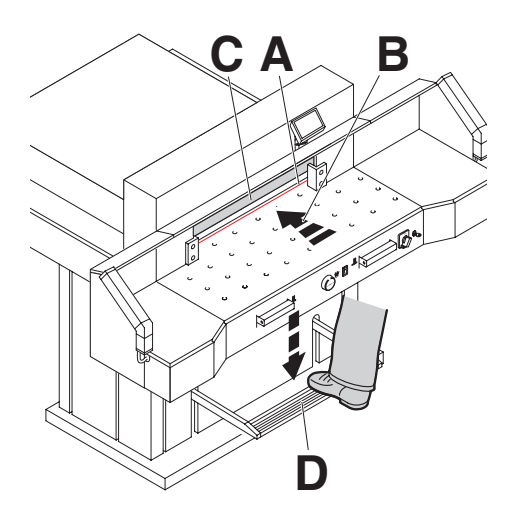

عرض مكان القطع بشكل ضوئ*ى*: عرض مكان سبب عن سبب عليه السبب عليه عليه عن سبب عن سبب عن السبب عن السبب عليه السبب عن السبب عن الشعاع<br>القطع من خلال شعاع ضوئي أحمر مرئي (A) من الشعاع

عر ض مكان القطع بشكل ميكانيكي: يمكن استخدام عمود الضغط (C) كمحدد إضافي لمنطقة القطع<br>يمكن استخدام عمود الضغط (C) كمحدد إضافي لمنطقة القطع دواسة القدم (D) في أي موضوع بصل إليه .

إستخدم موضح القطع الضوئي والميكانيكي فقط<br>عندما لا تحتاج إلى مقياس قطع دقيق

#### **Optical cutting line indicator:**

Optical cutting red line  $(A)$ , indicates the position of the cut. Blade cuts on the front edge  $(B)$  of the light beam.

#### **Mechanical cutting line indicator:**

The clamp  $(C)$  can be used as cutting line indicator for cutting. Pre-clamping can be performed using the foot pedal (D).

Only use the optical cutting line indicator and mechanical cutting line indicator when no exact cut is required.

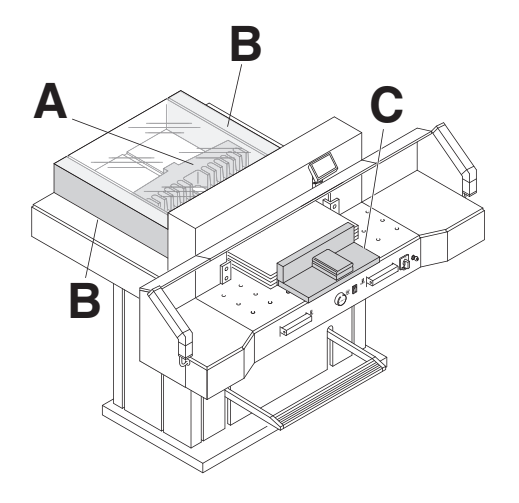

ضع أداة الورق عند النهاية الخلفية (A) وضع النهايات الحانبية من البمين واليسار(B). لكي نزيع كومة الورق،<br>استخدم زاوية التكديس (C) المرفقة . (لكي تدير كومة الورق،<br>قم أولاً بتحريك النهاية الخلفية إلى الأمام).

Position the paper on the backgauge  $(A)$  and side lays left or right (B).

To move paper stacks, please use the paper knock-up block (C) provided.

(Run backgauge to the front for turning the paper stack).

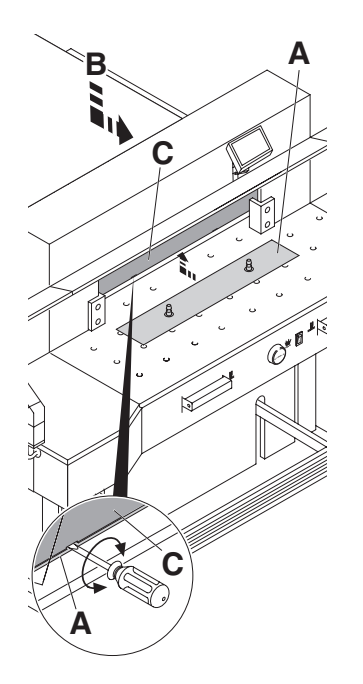

غطاء عمود الضغط: لتجنب إحداث كدمات على المواد الحساسة بسبب عمود الضغط، فإن الغطاء (A) يكون مركباً على عمود الضغط ويكون مرفقاً مع الجهاز ٍ عندما يكون الغطاء موضوعاً على عمود الضغط فإن الضوء الإلكتر وني الباعث يضيئ

الفك • إسْحب غطاء عمود الضغط (A) للإسفل وإستخدم مفك البراغى المرفق مع الجهاز والموجود داخل مجموعة العدة وأُدخله في الفَتحة وقم بالنّدوير<br>صُنع غطاء عمرد الضغط في منطقة النّثبيت المخصصة (B)،<br>وهنا ينطفئ الباعث الإلكترونسي باقي القطع يكون 20 ملمّ إذا لم تستخدم غطاء عمود <u>۸/ تنى</u>ە اِذا لم يكن غطاء عمود الضغط موضوعا في المكان المخصص، فإن مقدار 20 ملم ـ 90 ملم لا يتم قطعها

> التركيب:<br>• إدفع غطاء عمود الضغط (A) إلى الأعلى إلى داخل عمود الضغط (C). سُبِكُون بَّاقي الْقطع مع إسْتَخْدَام غطاء عمود الضغط مقداره 90 ملم

طاولة الهواء: باستخدام طاولة الـهواء (@)پسهل وضع كومة أكبر من الورق إلى منطقة القطع ُ

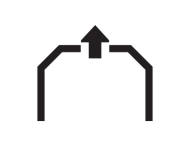

تحدبد قو ة الضغط: عند الحاجة تستطيع تحديد قوة الضغط لعمود الضغط من خلال عجل التحديد (7) يمكن قراءة مقدار قوّة الضغط على العمود الضوئي ((@) )

$$
\underline{\underline{\underline{\underline{\bot}}}}.
$$

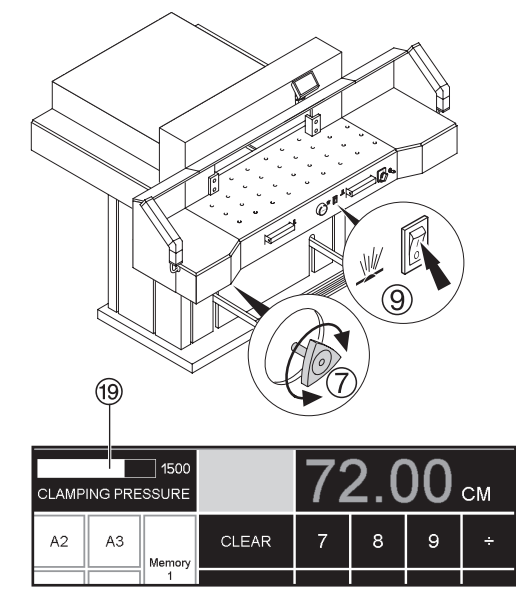

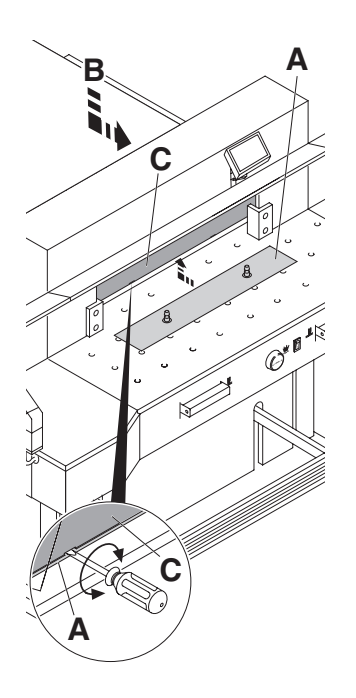

#### False clamp plate:

A clamp plate  $(A)$  is fitted to the machine to prevent pressure marks on sensitive material.

#### To dismount:

- Remove the clamp plate (A) by turning the screwdriver (found in tool box) in the space between the clamp and clamp plate.
- Store the clamp plate in the provided holder  $(B)$ .

 $\rightarrow$  The remaining cut, without false clamp, is 20 mm

 $\land$  Warning!

Make sure the false clamp is in the provided holder otherwise the measurement from 20 mm - 90 mm cannot be cut.

#### To mount:

• The clamp plate (A) is inserted to the top into the clamp  $(C)$ .

 $\rightarrow$  The remaining cut, with false clamp,  $is 90 mm$ 

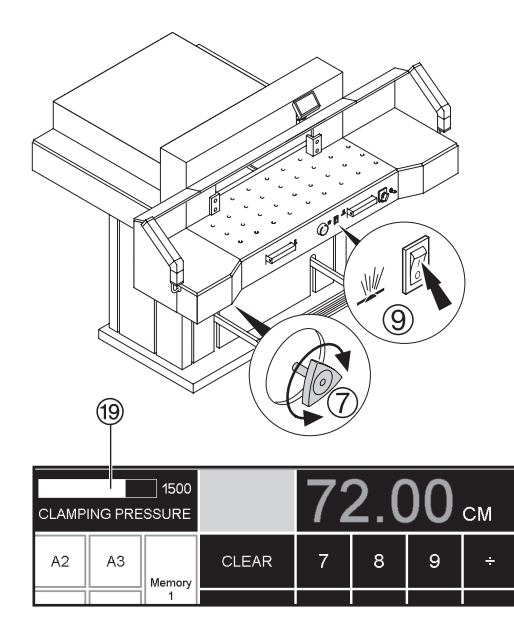

#### Airtable:

It is easier to position large stacks of paper when the airtable  $\circledcirc$  is switched on.

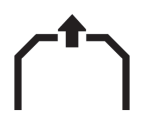

#### Setting clamping pressure:

The clamp pressure can be adjusted using the adjustment knob  $(7)$ . The clamping pressure can be read on the light panel (19.

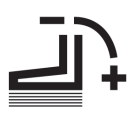

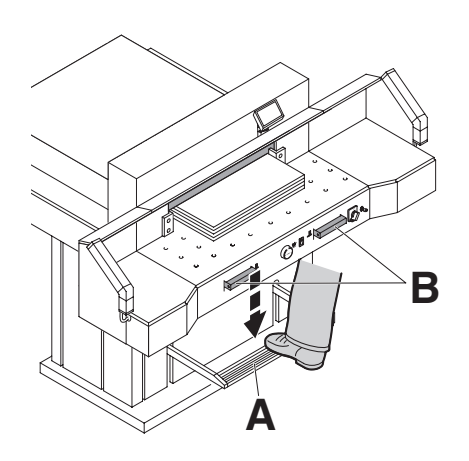

الضغط بنشأ بشكل أتوماتيكي عند القطع<br>يمكن ضغط الورق عن طريق إستخدام دواسة القدم (A)<br>عملية القطع يتم تنفيذها من خلال الضغط<br>علمى الزرين (B) علمى الطاولة الأمامية ر**موز تنفيذ القطع:**<br>تنفيذ القطع بطريقة الضغط الأوتوماتيكي

The clamp moves automatically when cutting is activated.

The paper can be pressed in advance, with the foot pedal  $(A)$ .

Cutting is activated by pressing both actuators (B) on the front table.

# **Symbols for cutting activation:**

Cutting sequence with automatic clamping.

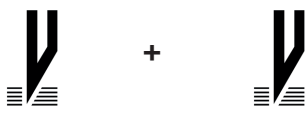

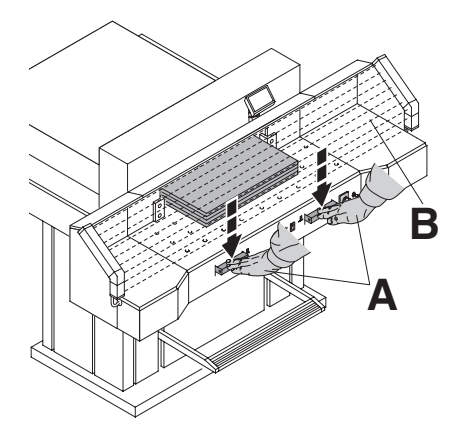

تنفيذ عملية القطع: 

#### **Cutting activation:**

Press both actuators of the two-handed control system (A) simultaneously and keep them pressed until the paper is completely cut. The safety area  $(B)$  must be free.

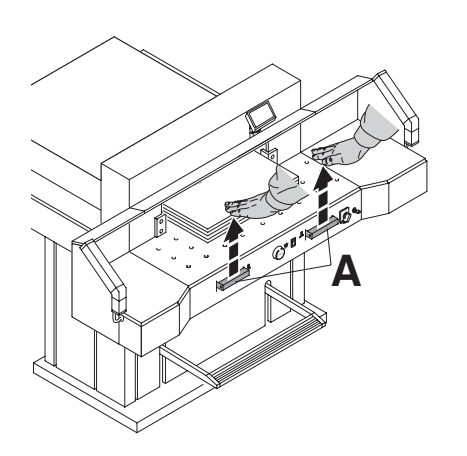

إ<mark>نهاء عملية القطع أو توقيفها لفترة معينة:</mark><br>عليك ترك الضغط المنزامن على الزرين (A) وإبعاد يديك عن الزرين.

To interrupt or stop cutting:<br>To interrupt or stop cutting, release<br>both actuators (A) of the two-hand control.

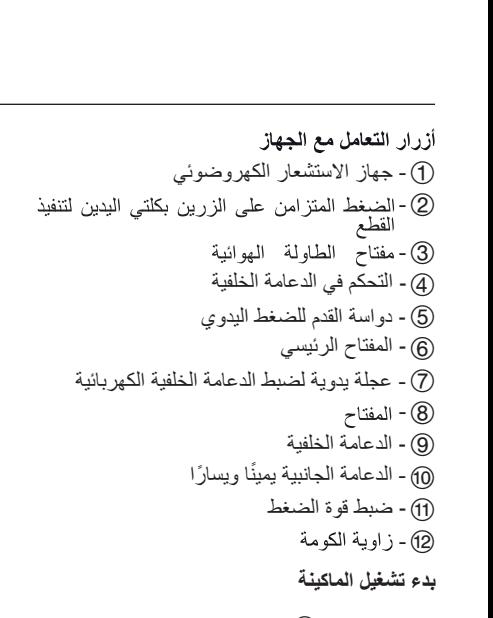

- طاولة ھوائية قابلة للتشغيل واإليقاف

- التحكم في الدعامة الخلفية

D

- الزر الرئيسي © إلى الوضع "|".<br>عظمت الخلفية ال الوطائف الثالية قابلة للتعيير<br>السطوع<br>سمانش  $\frac{1}{n}$ سم/إنش<br>مستوى نغمة اللمس<br>اللغة —<br>△ عرض / حالة الخلية الضوئية 9.<br>منطقة قالت فيا 9. عرص / حامه الحليه الصنوئية ›<br>ضبط قوة الضغط @ حرر مرتبيسي ع بني حسب .<br>نظهر شاشة البدء<br>المظائف النالية قاياة للتغيير , مستشور<br>سم/إنش ا  $\frac{1}{2}$ - الدعامة الخلفية  $\mathbf{u}$ a<br>J م<br>ا  $\frac{1}{2}$ رك<br>اللغة<br>عرض / حالة الخلية<br>ضبط قوة الضغط طهر ساسة الجاء<br>- الدين الدامة يتم الدعاء اللغة<br>- مغسط قواتيا ا .<br>• الزر الرئيسي © إلى الوضع "| الوظائف التالية قابلة للتغيير<br>المطم ● ∥<br>ت a<br>C .<br>● الزر الرئيسي ⑥ إلى الوضع "I".<br>تظهر شاشة البدء أخضر - أحمر عرض / حالة الخلية الضوئية b
- مؤشر قوة الضغط ً ويسارا الدعامة الجانبية يم ًينا F المفتاح الرئيسي K سيظهر . سبت تور استنشد ن<br>اضغط START ® السياج خلفي ® يتحرك إلى الوراء ويبحث عن نقطة الموضع،<br>انتظر حتى يظهر مقياس على الشاشة @ سيطهر.<br>72.00 = 7260 سم ،28.34 بوصة J DIN وقياسات بيرمجها المستخدم<br>متاحة من خلال الأزرار @. L  $\equiv$ 9. ساعت من عكري الإرزار بين.<br>Memory 1: A2, A3, A4, A5 Memory 3:  $\frac{1}{2}$  -  $\frac{1}{2}$   $\frac{1}{2}$  -  $\frac{1}{2}$  -  $\frac{1}{2}$ و بالبوصة<br>Memory 1: 4¼", 5 ½", 7", 8 ½" 9.  $\overline{\mathbf{r}}$  - مؤشر قوة الضغط  $\equiv$ بم و بوصة) لا توجد ( 4 + 3 Memory  $\overline{\phantom{a}}$ • Memory 2: A6, A7, B3, B4 <u>Memory 4: التحت التحقيق</u> بالبوصة و Memory 2: <u>11", 12", 14", 1</u>7 Memory 3:  $\frac{13}{12}$   $\frac{13}{12}$   $\frac{13}{12}$ <u>Memory 4: <del>Inter</del>dence</u> Inst<u>e</u> • • Memory 2: 11", 12", 14", 17" Memory 3:
	- أبعاد مودعة. يظهر بمُربعاتها <mark>——-</mark><br>قبل النغير <sub>.</sub> بعد ذلك تبقى الابعاد ا<br>المعطاة مخزنة في الذاكرة. **يمكن محو االبعاد المعطاة ولكن ال يمكن تغيرھا**.

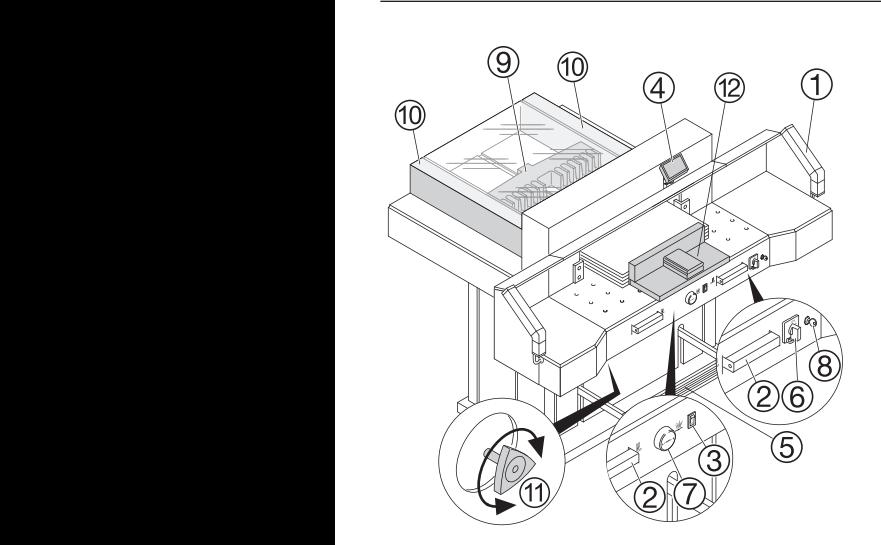

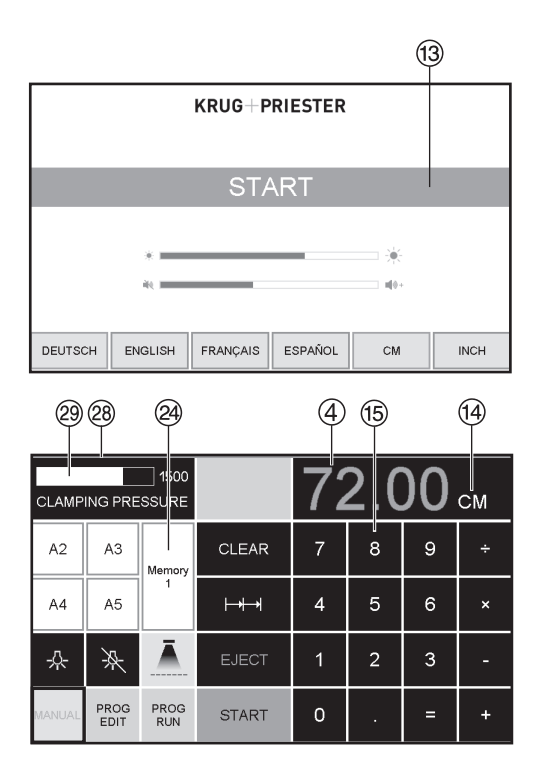

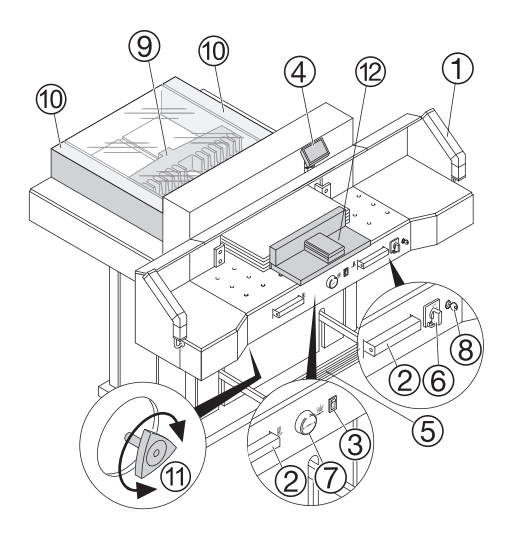

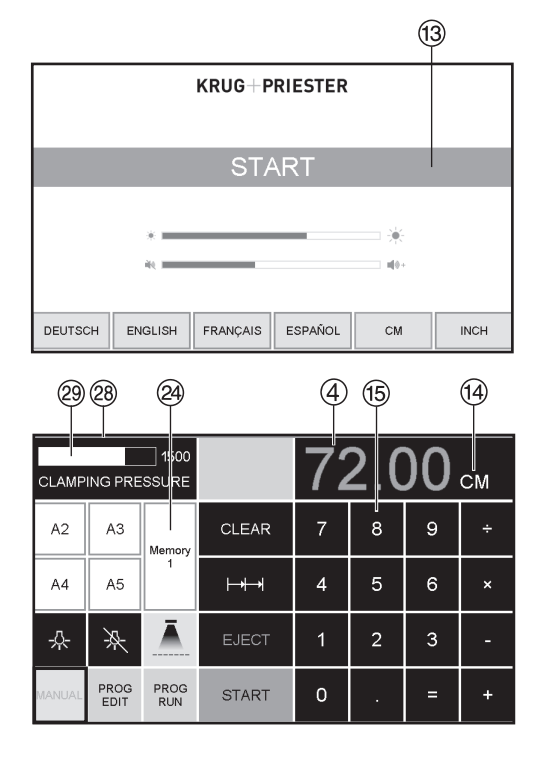

## **Operating elements**

- $<sup>1</sup>$  Safety light beam</sup>
- 2 Safety two-handed control system clamping and cutting
- 3 Air table On-Off
- 4 Backgauge control
- 5 Foot pedal
- 6) Main switch
- 7 Hand-wheel for backgauge setting
- **8** Key switch
- **9** Backgauge
- 10 Side lay left and right
- $<sup>(1)</sup>$  Clamp pressure adjustment</sup>
- (12) Paper knock-up block

#### **Start machine**

- Main switch 6 to position "I". Start screen appears The following functions are changeable: **Brightness** CM/INCH Touchtone volume Language Display / status photocell @ green - red Clamping pressure 29
- Press START  $\circledcirc \rightarrow$  backgauge  $\circledcirc$  moves to the rear and searches for the reference position, wait until a measurement is shown in the display  $\circled{4}$  $7260 = 72.00$  cm,  $28.346$  inches
- The DIN and free programmable measurements are recallable with the respective buttons  $@$ .

Memory 1: A2, A3, A4, A5,

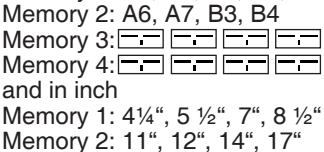

Memory  $3: \overline{---}$   $\overline{---}$   $\overline{---}$   $\overline{---}$ 

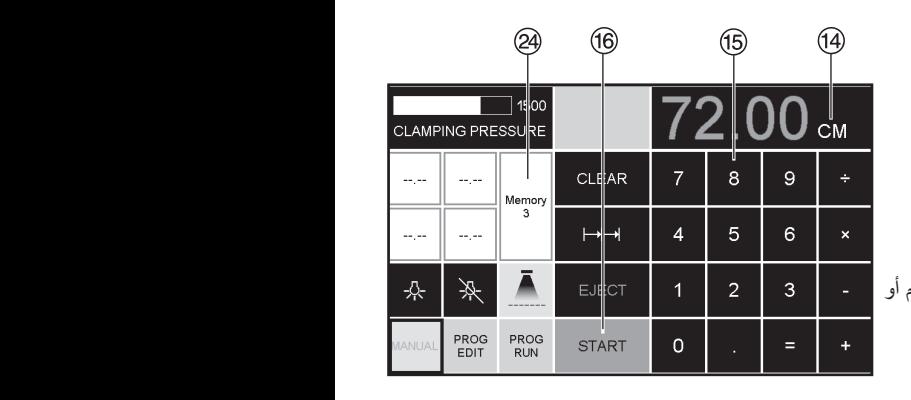

**برمجة 3 و 4 Memory**  ... .<br>مع زِر Memory @ لك الخيار بين أو 4 (3 ). ر.<br>ادخل المقياس المطلوب أو غير ه. اضغط على زر X واستمر في الضغط حتى تسمع صوت بيب عندھا يصبح المقياس مخزن.  **X تحذير!**

د*ي*ر الحدير<br>.... قبل البرمجة او قطع الابعاد تحقق ما إذا تم تعيين وحدة القياس (سم او توصية)<br>معمد صحيح القياس (معمد لتغير وحدة األبعاد انظر اعلى، (5560 EBA = 57.00 سم، 22.44 بوصة). 28.34 72.00 = 7260 .<br>أنظر على ها) لرؤية CM/INCH على الشاشة. بوصة)

شاشة العرض تطفئ بعد 30 دقيقة لتوفير الكھرباء . (D C B A) بمالمسة الشاشة في منطقة األزرار الرقمية .<br>نعود اضاءة الشاشة (B).

# $\circledS$  $\circled{4}$

# **How to program Memory 3 and 4**

**Press the memory button**  $\circledast$  **to enter the** an acoustic signal sounds, the memory platform (3 or 4). Enter the required measurements or overwrite them. Press the  $\equiv$  button and keep it pressed until measurements have been saved now.

# **Warning!**

Before storing or cutting a measurement please check if the correct measurement scale (cm or inch) see above is stored.  $(7260 = 72.00 \text{ cm}, 28.346 \text{ inches})$  $\frac{1}{18}$  shown on the screen see  $\frac{1}{14}$ .

After 30 minutes the machine  $(1)$   $(2)$   $(3)$   $(4)$ ) switches to energy-saving mode. The machine is reactivated by touching the keypad area $\circled{6}$ .

 $\overline{\phantom{a}}$  1500

Memory<br>3

PR<sub>DG</sub><br>RI<sub>N</sub>

(7

**CLEAR** 

 $\mapsto$ 

**EJECT** 

**START** 

 $\overline{7}$ 

 $\overline{A}$ 

 $\circ$ 

**CLAMPING PRESSURE** 

 $\sim$ 

 $\sim$ 

咲

PROG

 $\sqrt{6}$ 

 $\sim$ 

 $\sim$ 

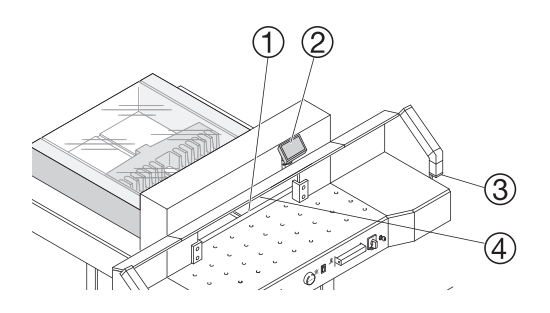

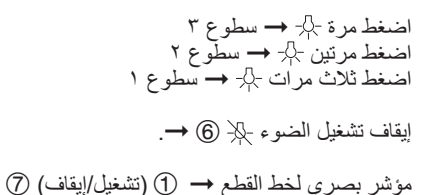

Bright LEDs illuminate the working area (4). The LED button (5) has 3 switching steps

Press 1 x  $\frac{A}{A}$  → brightness 3<br>Press 2 x  $\frac{A}{A}$  → brightness 2<br>Press 3 x  $\frac{A}{A}$  → brightness 1

Light OFF  $\mathbb{R} \rightarrow \mathbb{6}$ .

Optical cutting line indicator  $(1) \rightarrow (ON/OFF)$  (7)

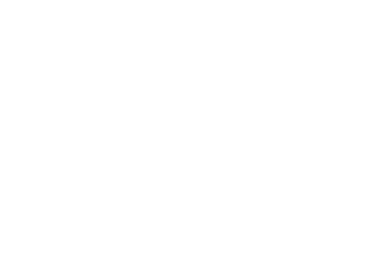

 $\overline{72.00}$  cm

 $\mathsf{g}$ 

 $6\phantom{a}$ 

3

Ξ

÷.

 $\mathbf{x}$ 

8

5

 $\overline{a}$ 

# **تشغيل القطع**

**X احترس !** 

- لتدوير رزمة الورق اسحب •الساتر الخلفي الى االمام .
- ال تعيق حركة السكين الى االمام بإستخدا ازرار التشغيل. •
- ال تعطي امر البدء بالقطع قبل تحول • اضائة المقياس الى اللون االخضر.
- يجب ان تكون السكين العلى ويغطيھا الضاغط، ال تلمس السكين. •

# **X** .**خطر اصابة**

# **محدد م��������� ����� ��������� التقطيع بقياس محدد**

- اضغط على الزر MANUAL MAN. MANUAL
- 
- اضغط على الزر<br>• أدخل القياس في مربع الأرقام ®<br>← يظهر القياس باللون الأحمر . - مست سيس <sub>ڪي</sub> سرب جي سورے<br>← يظهر القياس باللون الأحمر (من الممكن حذف القياس غير الصحيح عن طريق الضغط على الزر <mark>(CLEAR</mark>)<br>. الزر الطلبان ا<del>لزر جدة 20</del> منا برر العطاعا )<br>• عند الضغط على الزر <mark>START</mark> ® الزر (CLEAR)<br>• عند الضغط على الزر<mark>START</mark> ® يظهر القياس
	- حه يظهر القياس باللون الأخضر .
	- ← يطهر الفياس باللون الاحصر<br>• حمل الورق وادفعه باستخدام زاوية التجميع ۞ حمل الورق وادفعه باسند<br>إلى الدعامة الخلفية © , الدعامه الخلفيه (9)<br>دعامة الحانبية البسر ي (10) .<br>والدعامة الجانبية اليسرى 10<br>-
		- ابدأ في التقطيع

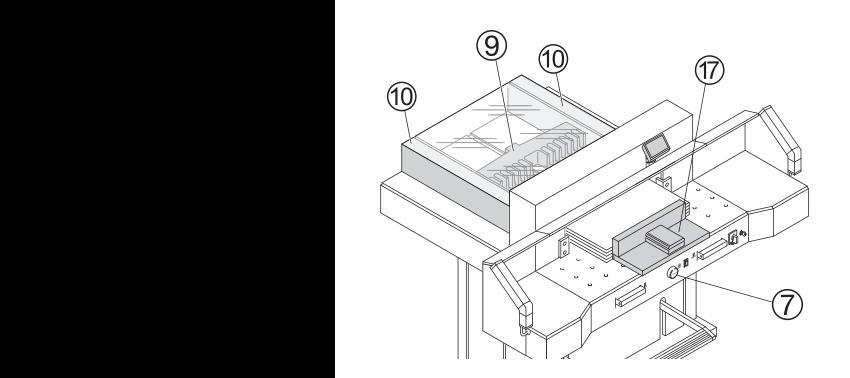

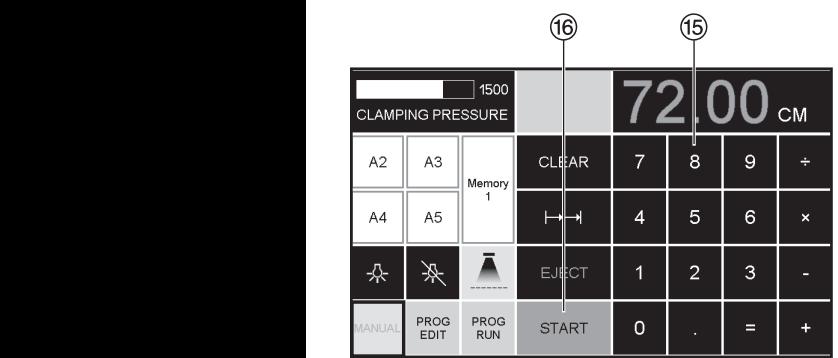

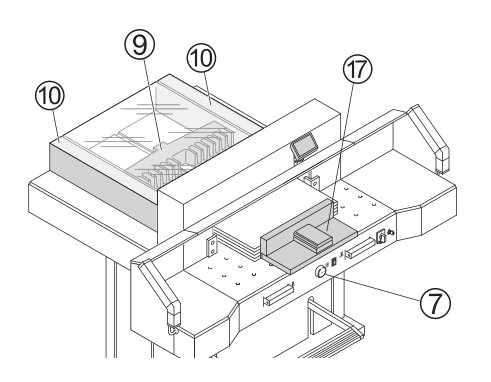

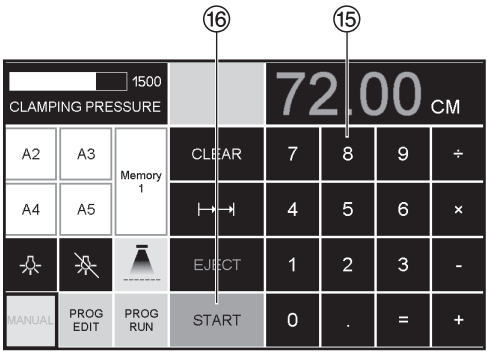

#### **Cutting activation**  $\triangle$  Warning!

- . Run backgauge to the front for turning the paper stack
- Do not interrupt the upward movement of the blade by performing switching procedures
- . Wait until the display is green before activating a cut
- Blade must always be at the top and be covered by the clamp. Do not touch the blade.

# $\triangle$  Risk of injury!

# **Cutting to specified dimensions**

- Press MANUAL
- Enter dimension on the numerical key pad  $\textcircled{15} \rightarrow \text{Measurement}$  is shown in red (If a wrong dimension is entered this can be corrected by pressing the CLEAR button)
- Press  $\overline{\text{STAT}}@ \rightarrow$  dimension is approached.  $\rightarrow$  Measurement is shown in green
- Insert paper and move by means of the stacking angle  $\emptyset$  to the backgauge  $\emptyset$  and side lay on the left $(10)$
- . Release the cut

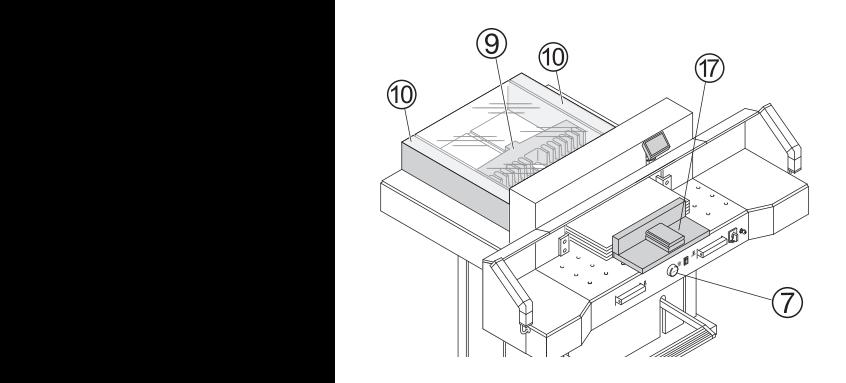

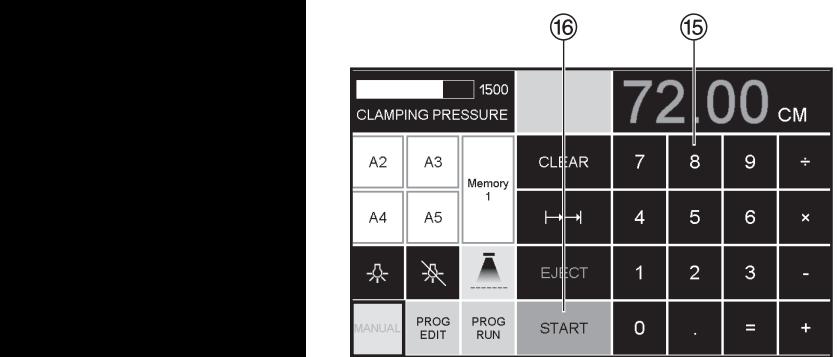

# **القطع بعد وضع العالمات** اضغط على MANUAL MANUAL

- قيادة السياج الخلفي (بكغوج) .<br>بالمفتاح الدائري (7) الى الخلف . •
- قم بوضع الورق وتثبيته بين ۰٫۰٫<br>ضاغط الزاوية <del>(</del>) ر<br>والسياج الخلفي © ر<br>وحام<sub>ر</sub> الجانب الأيسر @ •
- أدر مفتاح اليد الدائري E G الى اليمين, حتى تصبح العالمة على المقصواصات تحت خط القطع الضوئي. •
- كلما ابتعد مفتاح اليد الدائري E G الى اليمين، كلما زادت سرعة السياج الخلفي (وبكغوج ) ر<br>فقط بادارة مفتاح اليد الدائري الى اليسار يمكن تحريك السياج الخلفي ( وبكغوج) اثناء التشغيل السريع للخلف. •  $\sum_{i=1}^n$  inds

# **Cut according to markings**

- PressMANUAL
- Adjust the backgauge with the hand-wheel  $\oslash$  to the back
- Insert paper and move by means of the  $\bullet$  lnsert paper and move by means of the stacking angle  $\overline{\omega}$  to the backgauge  $\overline{\Theta}$  and side lay on the left  $\overline{\omega}$
- Turn the hand-wheel  $\overline{O}$  to the right until the marking on the paper to be cut is below the cutting line indicator
- The further the hand-wheel  $\oslash$  is turned to the right, the quicker the backgauge moves. If the hand-wheel is turned to the left the backgauge will return quicker.

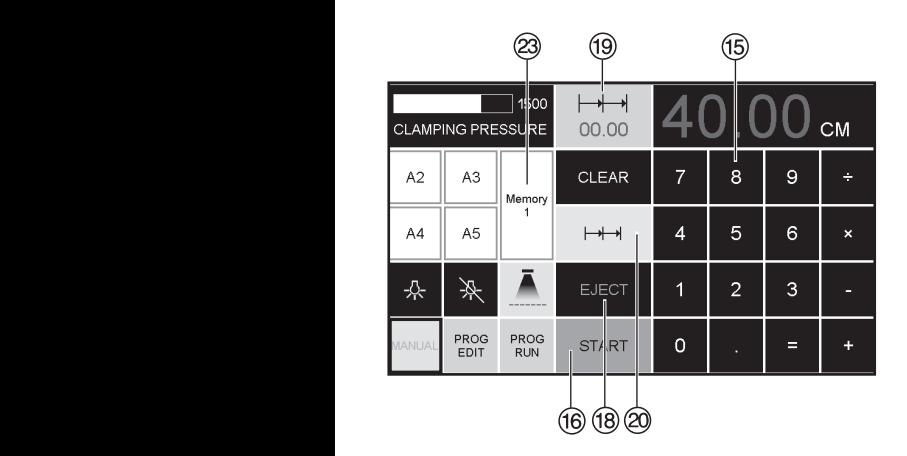

# **Eject function**

If  $E$ JECT  $\textcircled{18}$  is pressed instead of START  $\textcircled{16}$ . after inserting the measurement **5**, the backgauge will advance forwards so that paper can be removed. Finally the backgauge moves to the last setting.

# **Multiple cut**

- 
- Enter the start dimension on the display  $\circ$  Advance to the measurement with the START  $\circledR$
- 
- 
- Push the paper to the backgauge **<sup>9</sup>**<br>• Press multiple cut  $\rightarrow$  Multiple cut sign appears top left together<br>with the value 00.00 <sup>**<sup>9</sup>**</sup>
- Enter multiple cut measurement (appears in red letters)
- $\bullet$  Press START  $\rightarrow$  the backgauge advances by the multiple cut size
- This is repeated everytime a cut is activated.

# **Exiting program-mode**

• Press multiple cut  $\mathcal{D}(y$  (yellow). Multiple cut sign and value are deleted.

# **عملية الطرد** .<br>بعد إدخال الأبعاد (B) بدلاً من ضغط .<br>EJECT ® إضغط START ® .<br>يتحرك الساتر الخلفي لاخذ الورق عند البعد المعطى في خانة القياس.

### **عملية المقياس التسلسلي**

- ادخل البعد البدائي بواسطة لوحة مفاتيح االرقام L. O •
- M "START" بواسطة P •اقترب من البعد المطلوب
- ادفع الورق إلى السياج الخلفي G. I

ا اضغط عملية القياس التسلسلي •

 $@+$ 

- عملية القياس التسلسلي تظھر في الاعلى على اليسار • ب<br>وقيمتھا 00.00 ©
- القيمة المعطاة لعملية القياس التسلسلي (تظھر بلون احمر) •
- اضغط على "START" ليتحرك السياج الخلفي الى االمام • ليصل الى البعد المطلوب.
- بعد كل مقطع تتكرار ھذه العملية.

# **انھاء القياس التسلسلي**

۔<br>اضغط على رمز القياس<del>| → |</del> ② • التزايدي (لون اصفر ) وقيمة القياس التسلسلي تختفي.

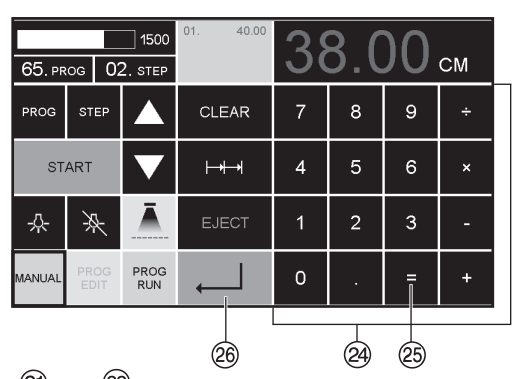

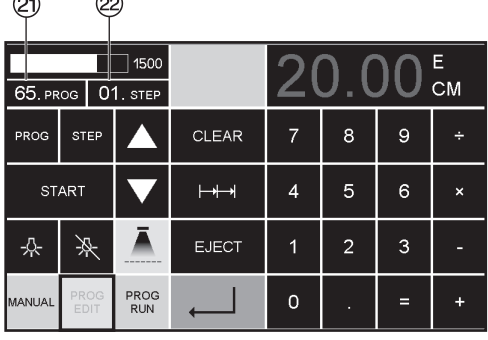

خاصية الآلة الحاسبة @

 $(25) \rightarrow$  = 7 = 7 - 3 ، تحسب القياس المرغوب فيه، مثال ٤٠ - ٢

(26) وبتحول المقباس الخلفي تلقائبًا الى ٣٨.

#### Calculator function 24

• Calculate the desired measurement, e.g. 40 - 2 =  $\circledcirc$   $\rightarrow$   $\downarrow$   $\circledcirc$  and the backgauge advances immediately to 38.

> البر مجة وحدة التحكم تخزن 99 برنامجا ولكل بر نامج 99 خطوة. وخطوة واحدة تعادل القيمة المعطاة لقياس. برقم البرنامج والازرار [ ] و [ ] يمكن في اي وقت القفز الى اي ً خطوة في البرنامج. الارقام العلوية في الشاشة (2) = رقم البرنامج. الار قام السفلي في الشاشة 29 = خطوة البر نامج

> > خطوة البرنامج الظاهرة يمكن تغیر ها فی أی وقت. تظل البر آمج محفوظة ايضا بعد اطفاء الحماز

#### Programming

This control system enables you to store 99 programs with 99 programmable steps. One step represents one measurement. After entering the program numbers you are able to change between several program steps with the button  $\nabla$  and  $\Delta$ .

First figure on display  $\mathfrak{D}$  = program number. Second figure on display  $\mathcal{D} =$  program step.

Each program step corresponds to one dimension. The indicated program step can be overwritten at any time. These programs remain stored when the machine is off.

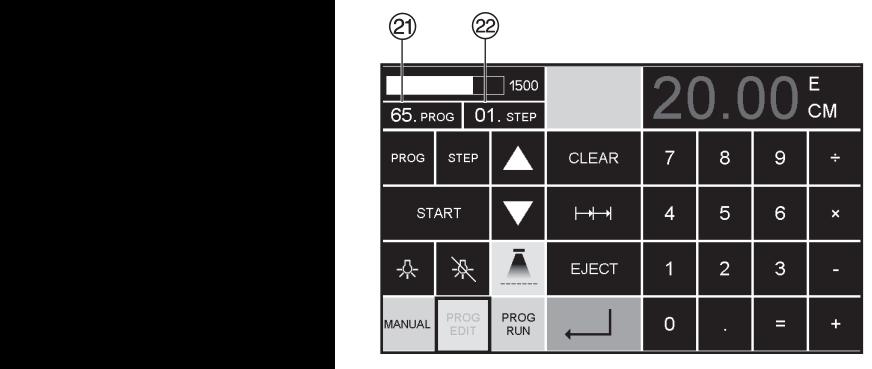

# **Entering a program**

- $\bullet$  Press PROG EDIT  $\rightarrow$  "Load program no." appears
- Enter program number 01  $\dots$  99, with  $\downarrow$ (Top number  $\circledcirc$  on display = program number)
- •If measurement is shown on the display the program is reserved, select another program
- Program step "01 Step" 00.00  $\circledcirc$  appears. (Second figure on display  $\mathcal{D} = \text{program step}$ .
- •Enter dimension, or move the backgauge to the desired measurement with the hand-wheel  $\mathcal{D}$
- Store the measurement  $\downarrow$ , next program step appears.
- •Enter the next measurement and with Enter  $\downarrow$  store the measurement etc.
- •Should the entered program be required immediately  $\rightarrow$  press PROG RUN
- Press Enter
- •Press START
- Escape the program mode press MANUAL

**خطوات إنشاء برنامج**

- PRG. EDIT بالضغط PROG EDIT "Load program no." يظھر•
- إدخل رقم برنامج بين 01 ... 99 واضغط على زر Enter X  $=$  (الرقم العلوي على الشاشة  $\Box$ رقم البرنامج ) •
- إذا ظھر على الشاشة مقياس، يعني ذلك ان به برنامج سابق وعليك اختيار رقم برنامج اخر . •
- خطوة البرنامج "Step 01 "00.00 V تظھر على الشاشة (الرقم السفلي على الشاشة V<sup>=</sup> •
	- خطوة البرنامج). أعطي قيمة القياس او اذھب اليه بالمفتاح الدائري G •
	- بالضغط على Enter X تحفظ •
- قيمة القياس، الخطوة التالية تظھر على الشاشة
	- أدخل القياس التالي وبـ Enter X احفظه الخ •
		- يمكن بواسطة <mark>PROG RUN</mark> تشغيل البرنامج فورا •
			- اضغط ل Enter
				- اضغط START
	- انھي العمل البرمجي اضغط MANUAL MANUAL MAN.

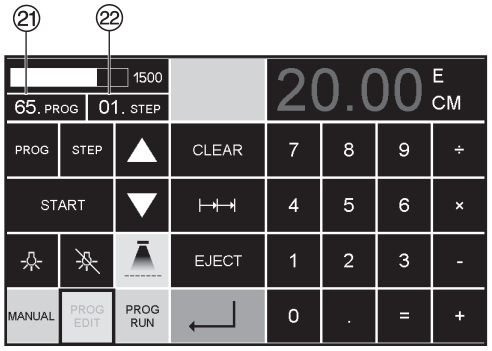

# حذف برنامج

- **PROG EDIT**
- بـ PRG مرر حتى يظهر "Delete program no."
	- اعطي رقم البر نامج
	- اضغط له Enter
	- اضغط له Enter.

# Cancel a program

- Press PROG EDIT
- . Scroll with PRG until "Delete program no." appears
- **Enter Program number**
- Press Enter
- $\bullet$  Press Fnter  $\Box$

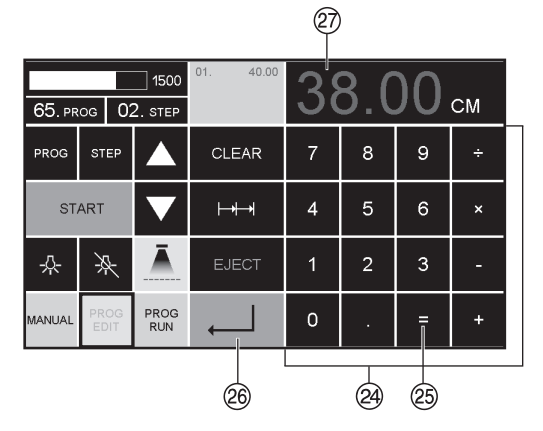

خاصية الآلة الحاسبة @ في البرمجة • اضغط (تعديل البرنامج) PROG EDIT • أدخل رقم البرنامج • أدخل الخطوة الأولى للبرنامج، مثل قياس بدء التشغيل ∗ £ سم

- احفظ القياس بالضغط على | في 26)
- احسب القياس المطلوب، مثال ٤٠ ـ ٢ = @ | ـ → E&. القياس المحسوب ٣٨ (2) يومض.
- اضغط علي زر الإدخال (Enter-kev) له 80 مرة أخرى، يتم حفظ القياس المحسوب في الخطوة ذات الصلة.

# Calculator function @ in programming

- Press PROG EDIT
- Enter program number
- Enter the 1st program step e.g. start-up measurement 40 cm
- Store the measurement with enter 126
- Calculate the desired measurement e.g. 40 - 2 =  $\circledB \rightarrow \Box \circledB$ , the calculated measurement 38 @ flashes.
- Pressing the Enter-key  $\Box$  @ again, the calculated measurement is saved in the corresponding step.

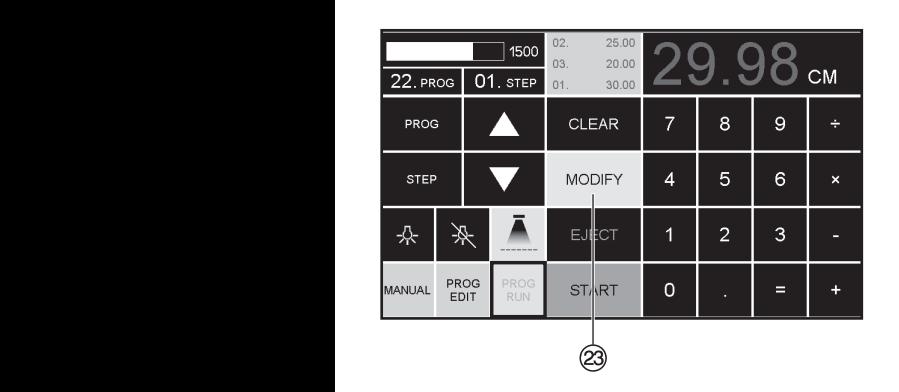

#### **Adapting a program when the printer's imprint deviates**

- Press PROG RUN → "Load program no." appears
- • Enter program number 01 ... 99, and with 2 x Enter  $\downarrow$  proceed to Step 1
- Correct the cutting position of the backgauge with the hand-wheel
- MODIFY  $\circledcirc$  appears on the screen and the measurement flashes
- To store press MODIFY
- Release a cut and turn the paper
- •If the printer's imprint deviates it can be corrected during the first two cuts via the hand-wheel – see above
- Correction is only possible during the first two cuts
- After leaving the **PROG RUN** mode the original data is stored again.

# **Delete a step**

- Press **PROG EDIT**
- Enter program number, confirm with Enter  $\downarrow$
- Select program step with the arrow keys <br>
A and  $\overline{\blacktriangledown}$
- Scroll with STEP until "Delete step no." appears, Press 2 x Enter  $\downarrow$ .

#### **تكيف برنامج عند اختالف عالمات القطع**

- بالضغط <mark>PROG RUN</mark> "Load program no." يظھر•
- إدخل رقم برنامج 99 ... 01 بالضغط مرتين على X Enter اذھب الول خطوة •
- قود بواسطة مفتاح اليد الدائري السياج الخلفي الى الوضع المطلوب •
- يظھر على الشاشة MODIFY W وضوء القياس يتذبذب •
	- للتخزين اضغط MODIFY
		- ابداء بالقطع وادر الورق
- عند انحراف القطع يمكنك ايضا قبل التشغيل مرة ثانية تصحيح االبعاد كما في الخطوات السابقة . •
	- التصحيح ممكن فقط في أول اثنين من تشغيل القطع •
- بعد الخروج من موضع <mark>ROG RUN</mark> تظل البيانات الأصلية مخزنة • <u>PROG RUN</u>

# **لغي خطوة برنامج**

- <u>PROG EDIT</u>
- ادخل رقم البرنامج ، واضغط ل لتفعيله •
- بواسطة مفتاحي السهم ∑ و هـ اختار خطوة البرنامج. •
	- بواسطة Step مرر حتى "Delete step no."يظھر •
	- اضغط X Enter مرتين

 $\overline{\phantom{a}}$ 

#### **اضافة خطوة برنامج**

- اضغط <mark>PROG EDIT</mark>
- ادخل رقم البرنامج ، واضغط X Enter• لتفعيله •
	- بواسطة STEP مرر حتى " Insert step no." يظھر •
		- ه اعطي الموضع ، مثلاً 02
	- اضغط X Enter للتأكيــد
		- اعطي المقيــاس
	- اضغط X Enter للحفظ
	- بواسطة مفتاحي السھم ھڪ وڪ<mark>ل</mark> يمكن اظھار موضع القطع على الشاشة. •

#### **تغير قيمة خطوة برنامج**

- اضغط <mark>PROG EDIT</mark>
- ادخل رقم البرنامج ، واضغط لــ Enter<br>لتفعيله بواسطة STEP مرر حتى "Load step no." يظھر •
	- ه اعطي الخطوة ، مثلا 03
	- اضغط لــ Enter للتأكيد<br>اعطي الابعاد الجديدة، واضغط لــ<br>Enter للتخزين. •

- 
- **Insert a step<br>•Press PROG EDIT**<br>• Select a program, confirm with Enter +<br>• Scroll with STEP until "Insert step no."
- appears<br>• Enter insert position e.g. 02
- 
- 
- 
- 
- Confirm with Enter ↓<br>• Enter a measurement<br>• Store the measurement with ↓<br>• The cutting position can be shown on the screen with the arrow keys  $\triangle$  and  $\Box$ .

- 
- **Changing a program step<br>•Press PROG EDIT**<br>•Select a program, confirm with Enter +<br>•Scroll with STEP until "Load step no."
- appears<br>• Enter step position e.g. 03
- 
- 
- Confirm with Enter  $\downarrow$  Confirm with Enter  $\downarrow$  Enter a new measurement, Store the measurement with .

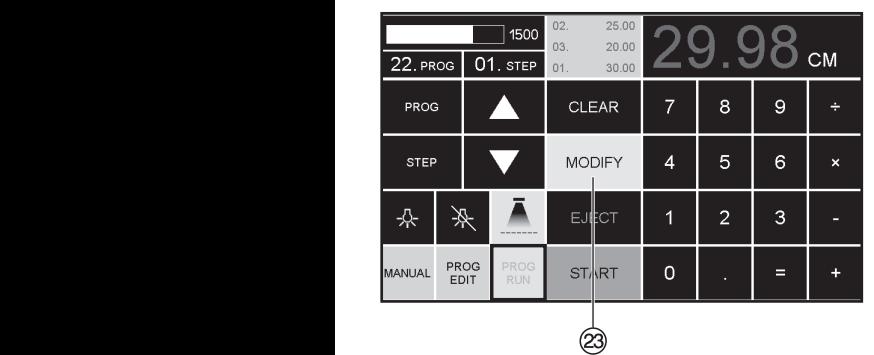

**عملية االختيار في البرنامج**

- إذا كان في البداية أوال مقياس قصير مثال 30 سم، يليھا مقياس طويل مثال 40 سم للقطع، فمن االفضل اضافة X المقطع األول EJECT الى االمام حتى يتم دفع الورق. •
- يمكن اضافة وظيفة الطرد ( EJECT( لكل مقياس. تنفيذ وظيفة الطرد يتم قبل بدء كل عملية قطع لالبعاد .المطلوبة اذا كانت وظيفة الطرد مبرمجة يظھر على الشاشة اعلى اليمين X" E". • إدراج عملية طرد الحقا في البرنامج •
	- حدد البرنامج و غير الخطوة بواسطة مفاتيح الاسھم. <sub>ا</sub>ڪ و چ اعد إدخال المقايس الجديدة واضغط مفتاح X Enter ،للتأكيد ثم اضغط زر Y EJECT.

# **Eject function program**

- If a short measurement e.g. 30 cm and then a long measurement e.g. 40 cm is cut at the start of a program then it is wise to insert an  $EJECT @$  after the first cut so that the paper is pushed to the front.
- The EJECT function can be added each time a measurement is entered and ejects before advancing to the next measurement. When the eject function is programmed an "E"  $\circledR$ appears top right in the display.
- •Inserting an Eject function subsequently in the program. Select a program and advance to the step to be changed with the arrow keys  $\blacksquare$  and  $\blacksquare$  Enter the new measurement and before activating the enter button  $\downarrow$  press EJECT  $\circledcirc$ .

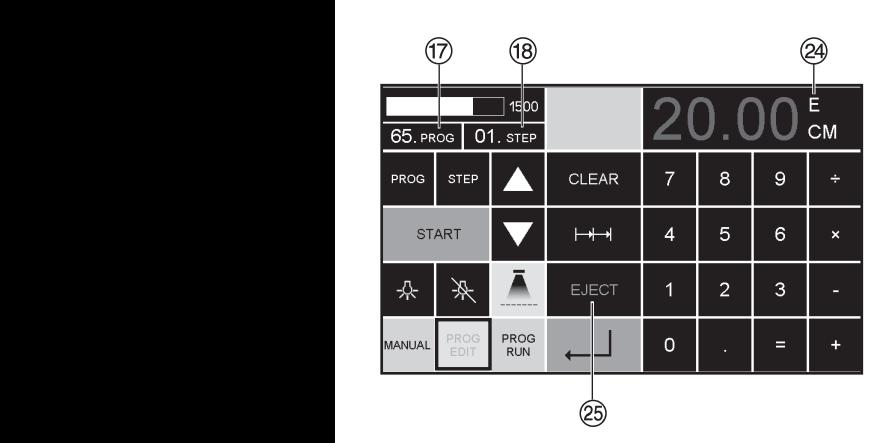

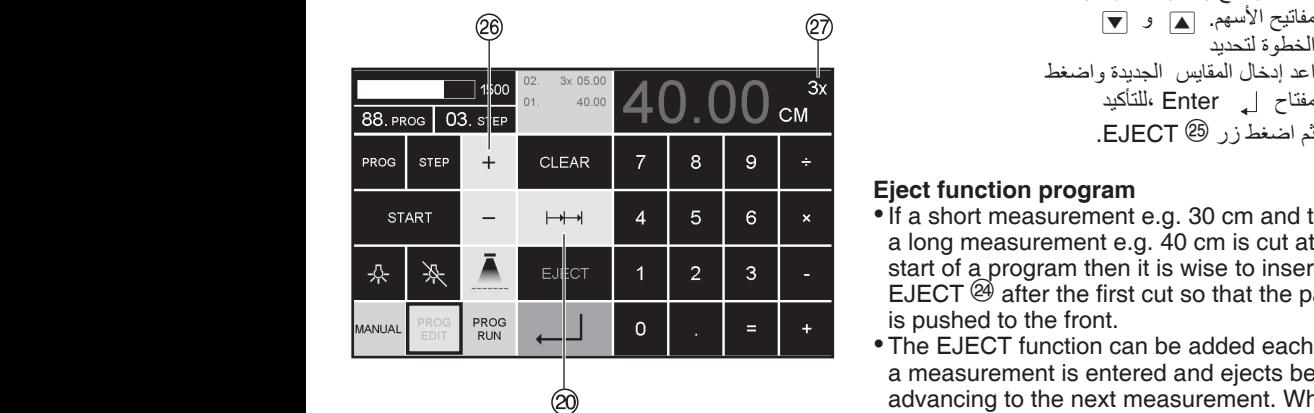

#### **امثلة لبرنامج بھا وظيفة الطرد**

- PRG. EDIT اضغط EDIT PROG
- ادخل رقم البرنامج مثل 08
	- $E$ nter  $\downarrow$  اضغط  $\bullet$
- إدخال أول خطوات البرنامج مثال 30 سم
	- $Enter \quad |$  اضغط  $\bullet$
- إدخال ثاني خطوات البرنامج مثال 40 سم اضغط EJECT ثم احفظ بضغط X Enter.

#### **تنفيذ برنامج المثال**

- PRG. RUN اضغط• RUN PROG
	- أدخل رقم لبرنامجا 08
		- اضغط ا⊾ Enter
- اضغط بدء عمل القياس START ,
	- ادخل الورق
	- البدء بالخطوة االولى
	- الطرد (تم تشغيله، وتدوير الورق )
- السياج الخلفي (بكغوج) ينتقل إلى خطوة البرنامج 2 •
	- بدء القطع 2

# **Example of a program eject function**

- •Press PROG EDIT
- •Enter program number e.g. 08
- Press Enter
- 1. Enter program Step e.g. 30 cm
- Press Enter
- 2. Enter program Step e.g. 40 cm Press  $F$ J $F$ C $T$  and with  $F$ nter  $\perp$  store the dimension.

#### **How the example works**

- Press **PROG RUN**
- •Enter program number 08
- Press Enter  $\leftarrow$
- •Press START, Measurement is approached
- •Insert paper
- Release cut 1
- •Eject (Ejection is completed, turn the paper)
- The backgauge moves to program step 2
- Release cut 2

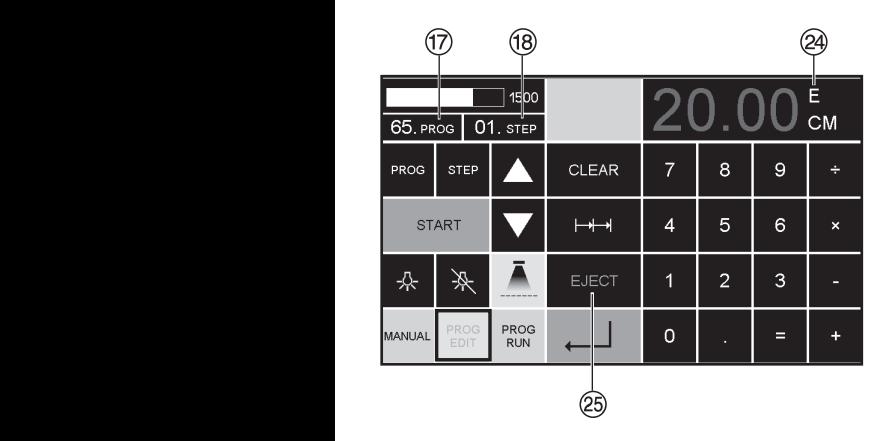

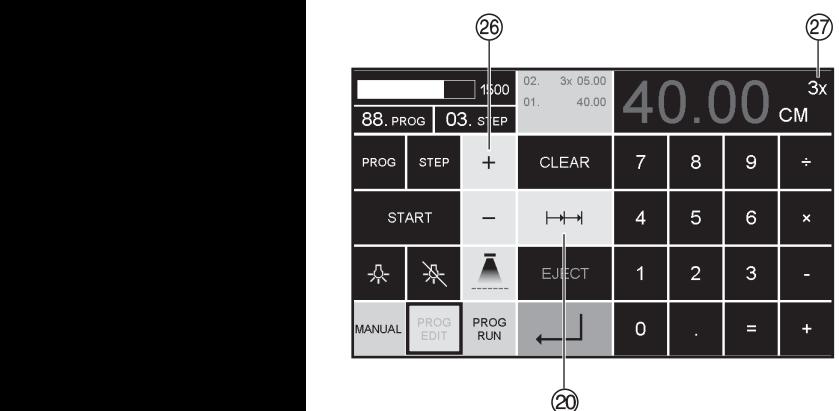

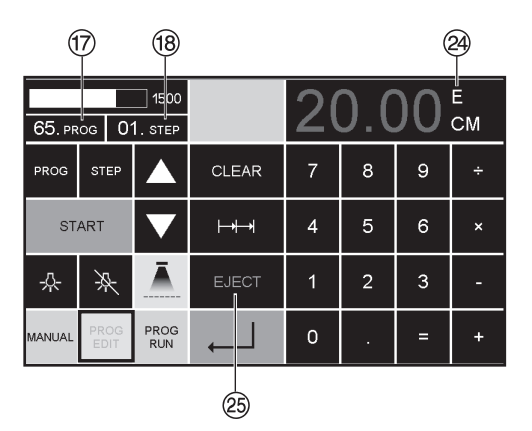

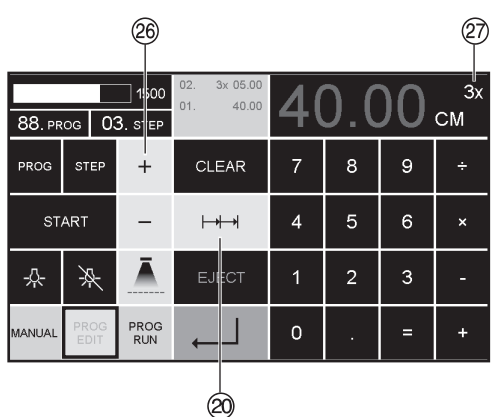

العمل التسلسلي في برنامج **IPROG EDIT** 

- أدخل رقم لبرنامجا
- إدخل خطوة البرنامج 1 على سبيل المثال القياس الاول 40 سم
- اضغط | Enter للتخزين
- اضغط على رمز المقياس التسلسلي  $\mapsto$  20
- ادخل عدد بواسطة الزر @ + (اكبر رقم 15 مقطع) @ للمقاطع , ...<br>ثم اعطي القطع التسلسلي<br>(عرض المقطع)
	- اضغط ل Enter للتخزين

# **Multiple cut program**

- Press **PROG EDIT**
- Enter program number
- Enter the 1. program step e.g. start-up measurement 40 cm
- Store the measurement with Enter  $\downarrow$
- Press the multiple cut symbol  $\rightarrow \rightarrow \otimes$
- Enter the number of cuts @ with the + button  $\circledR$  (max. 15 cuts) followed by the multiple cut size (cutting width).
- $\bullet$  Store with  $\overline{\mathsf{F}}$ nter

إذا قلت جودة القطع:

- 45
- 40 صَّفحة 36 إلى 45).<br>إذا نقص إرتفاع أداة القطع عن 83 مم (3,29 بوصة) فإن أداة القطع لا يمكن زيادة حدتها فيجب تبديل أداة القطع بأخرى جديدة. قم بتبديل أداة القطع فقط في الورشات المتخصصة المؤهلة أو التابعة للشركة الصانعة Krug & Priester, D-72336 Balingen

<u>^</u>/ تحذير ! خطر الإصابة بجروح! أداة القطع حادة للغابة! لا تخرجها أوتنقلها من مكان لآخر بدون أدوات التبديل المرفقة! عملية تبديل أداة القطع يجب أن تتم فقط من قبل شخص مناسب ومدرب على ذلك

### **If the cutting quality decreases:**

- Check the cutting depth (see page 45).
- Check the cutting stick (see page 40).
- Replace or grind the blade (see page 36 - 45).

**The blade cannot be ground if the blade height is less than 83 mm/3,29 inches. A new blade must be used.**

The blade may only be ground by a qualified supplier or from the manufacturer Krug & Priester, D-72336 Balingen.

# **Danger! Risk of injury!**

**The blade is extremely sharp. Do not extract the blade or transport it without the changing tool. Changing the blade may only be performed by trained staff.**

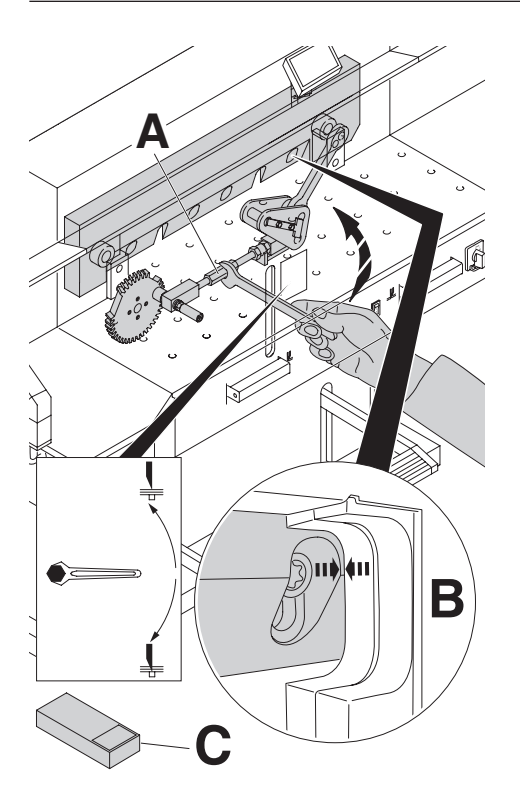

محور القطع المتحرك (A) أدره إلى أعلى حتى نتطابق فجوة<br>الأداة القاطعة على اليمين مع فجوة الإطار (B).<br>(مفتاح الشوكة موجود في مجموعة العدة (C).

إسحب مفتاح الشوكة !<br>∆ تنبيه! خطر الإصابة بجروح!

Turn the blade depth adjustment (**A**) towards the top until the blade screw recess corresponds with the frame recess (**B**). (Spanner found in tool set (**C**).

Remove spanner **Danger! Risk of injury**

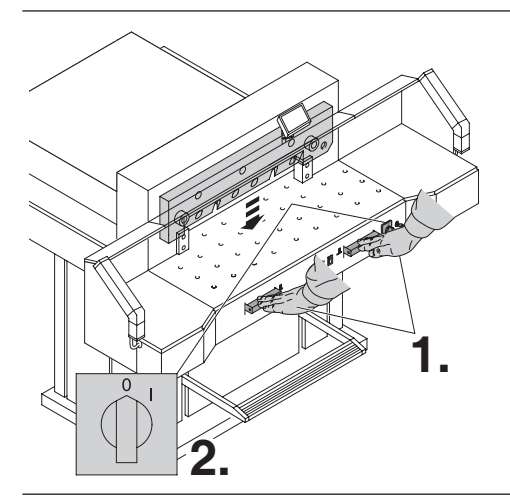

حرك أداة القطع إلى أسفل عن طريق زري تنفيذ القطع **(1.)**<br>وأبقي الضغط على أحد زري الضغط وضع المفتاح الرئيسي<br>على رقم (0) **(2**)

Lower the blade by pressing both cutting buttons (**1.**). Keep one button pressed and turn off the main switch "0" (**2.**).

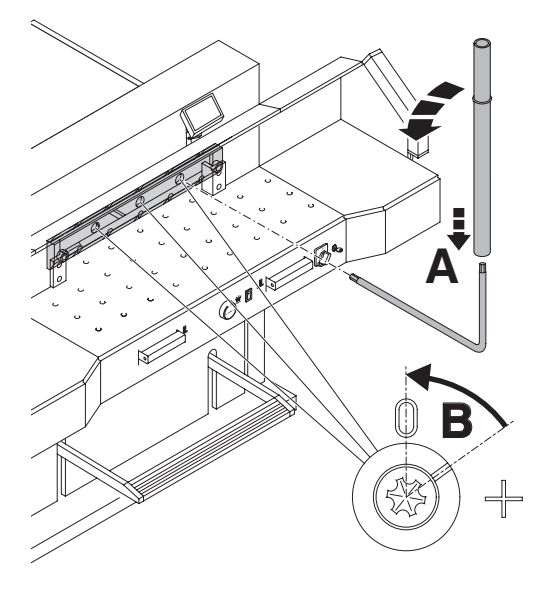

قم بتدوير ثلاثة قطع ظاهرة بواسطة مفتاح خاص وأنبوب<br>لزيادة المسافة الطولية (A) (موجود في مجموعة العدة) بعكس<br>عقارب الساعة، يجب أن نصل الإشارة على رقع "0" تماماً  $(B)$ 

The 3 eccentrics are now exposed and should be turned counter clockwise to position "0" with the special wrench and attachable extension pipe (**A)** (in the tool set). The slot must correspond to position "0" (**B**).

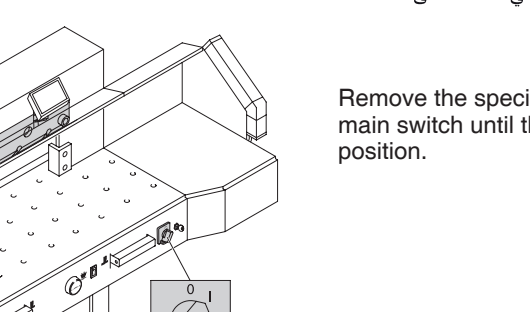

أبعد المفتاح الخاص. أبقي المفتاح الرئيسي مشغلاً حتى<br>تصل أداة القطع إلى الوضعية العلوية.

Remove the special wrench and turn on the main switch until the blade returns to the home

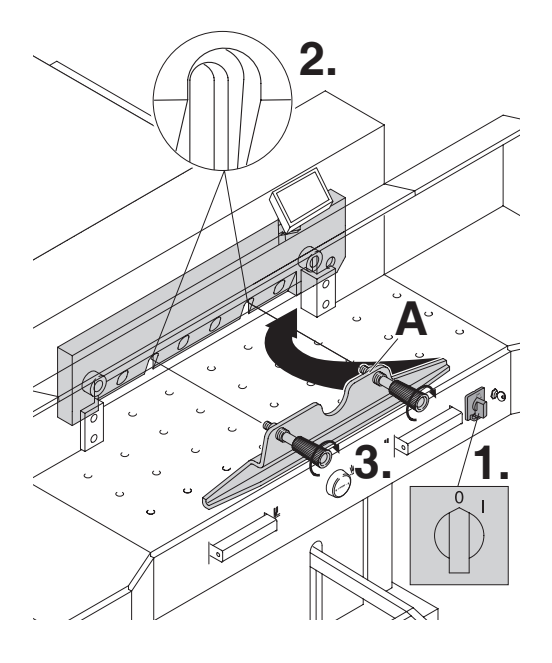

ضع المفتاح الرئيسي على وضعية "0" (1) لف برغبي أداة<br>القطع الإثنين عبر الفتحات الطويلة بإتجاه الخارج (2) استخدم أدوات تبديل أداة القطع (A) وأحكم تثبيت البر اغي  $(3)$ 

Position the main switch to "0" (**1.**) Remove the 2 blade screws on the elongated holes (**2.**). Then put the blade changing tool (**A**) into place and fasten it to the blade (**3.**).

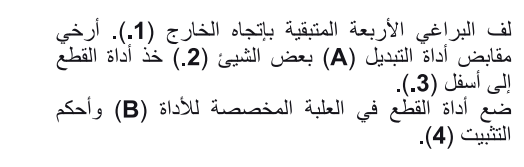

Remove 4 blade screws (**1.**) Loosen the grips (**2.**) of the blade changing tool (**A**) lightly and allow the blade to be taken downwards out of the machine (**3.**). Place the blade into the blade carrier (**B)** and screw it into place (**4**).

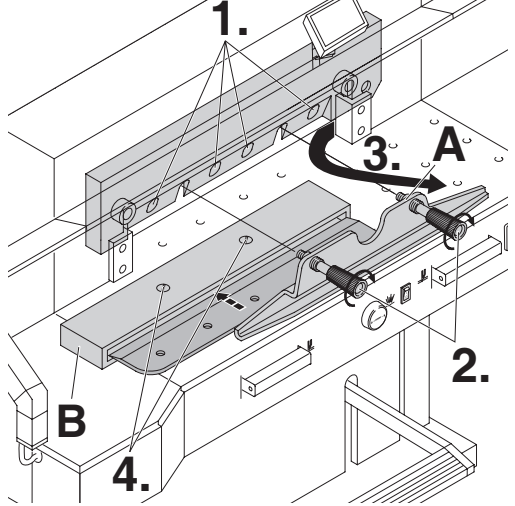

أخرج زر القطع بواسطة مفك براغي صغير ٍ لف زر القطع، أقلبه أو بدله بجديد (زر القطع يمكن إستخدامه 8 مرات). **1. 2.** ⋉ **A** تبديل زر القطع فقط (بدون تبديل أداة القطع). . لف محور أداة القطع المتحرك (A) إلى أعلى، حتى تتطابق فجوة أداة القطع مع فجوة الإطار (B) سبور عاد مستع سع سبور موسى.<br>(انظر صفحة 37 في الأعلى)<br>وإلإ فإن أداة القطع نقطع بعمق أكبر في زر القطع الجديد). . إسحب مفتاح الشوكة. . فك زر القطع حسب الصورة العلوية • ضمع زر القطع (بحبث نكون الجهّة غير المستخدمة باتجاه أداة<br>- القطع) في داخل برغي التثبيت على اليسار<br>- اكت**نبيه! خطر الإصابة بجروح! 3.** محاولة القطع مع زر القطع الذي تم تبديله (بدون تبديل أداة القطع). • ضع الورق ونفذ عملية القطع . إذا لم نزر أن نقطع الورقة السفلية على طولها الكامل، قم بلف بر غي المعايرة لأداة القطع (**A)** بواسطة مفتاح الشوكة بمقدار

> 12/1 دورة. • إذا لم يتم قطع الورقة السفلية بعد، فعليك إعادة العملية حتى بنم قطع الورقة على طولها الكامل

**A**

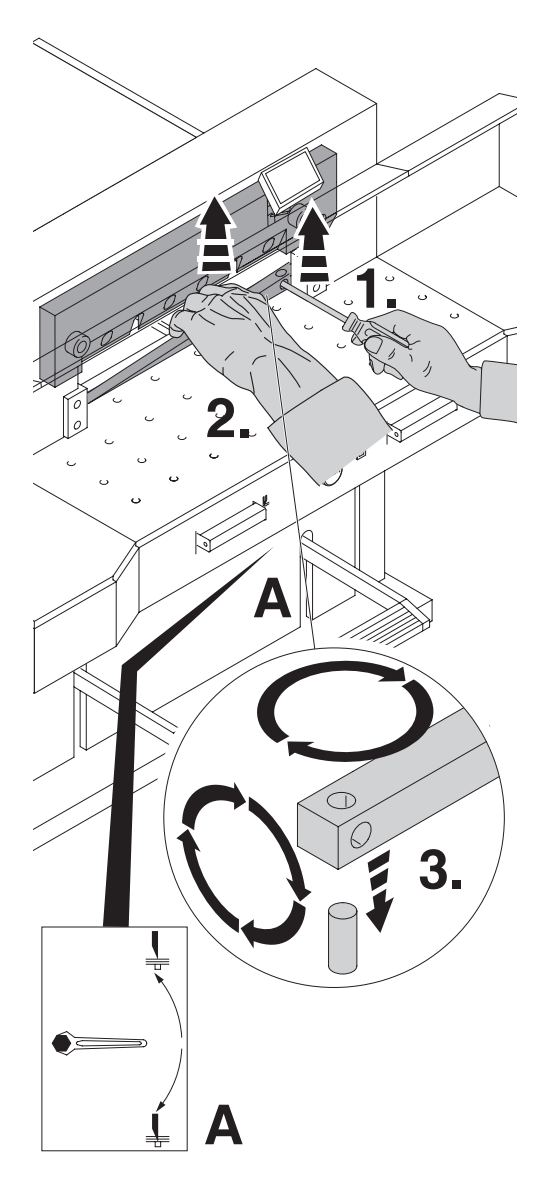

Take out the cutting stick with a small screwdriver. If needed the cutting stick can be turned or exchanged.

(The cutting stick can be used eight times).

#### **Replacing the cutting stick (not the blade)**

• Turn the blade depth adjustment (**A**) towards the top until the blade screw recess

 corresponds with the frame recess. See page 37. (Otherwise the first cut will be too deep).

- **Remove spanner**
- Remove the cutting stick according to top picture.
- Turn the cutting stick (the non-used side must be near to the blade) and plug it into the left holding bolt.

**Danger!** Risk of injury!

#### **Cutting test after replacing the cutting stick**

#### **(not the blade)**

- Insert the paper and release the cut.
- If the last sheet of paper is not cut along the entire length turn the blade depth adjusting screw (**A)** 1/12 downwards using a spanner.
- If the last sheet is still not completely cut repeat this process until the last sheet is cut along the entire length.

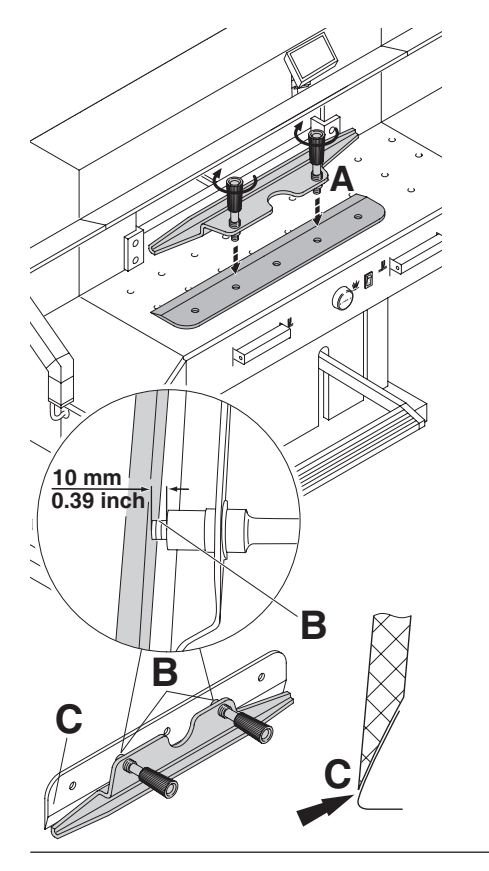

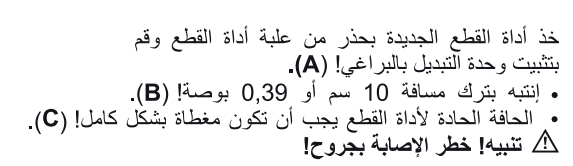

Take the exchange blade carefully out of the blade box and screw it to the blade changing tool (**A**)

- Make sure there is a space ot 10 mm or 0.39 inches! (**B**).
- Blade must be covered! (**C**).

**Danger!** Risk of injury!

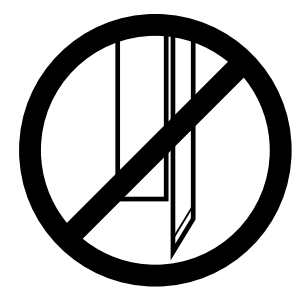

حرك أداة القطع الجديدة وأداة التبديل (A) ببراغي غير<br>مثبتة إلى أعلى في حامل أداة القطع (1.) وثبت في هذا<br>الوضع المقابض جيداً (2.)

Place the blade to be exchanged with the blade changing tool (**A**) mounted (**1.**), into the blade carrier and push it up to the top and screw it into place with the grips (**2.**).

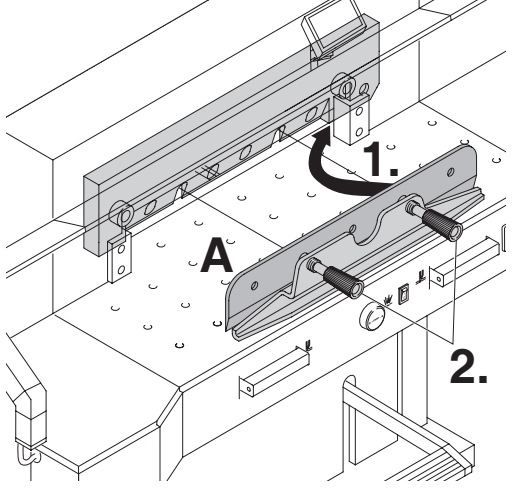

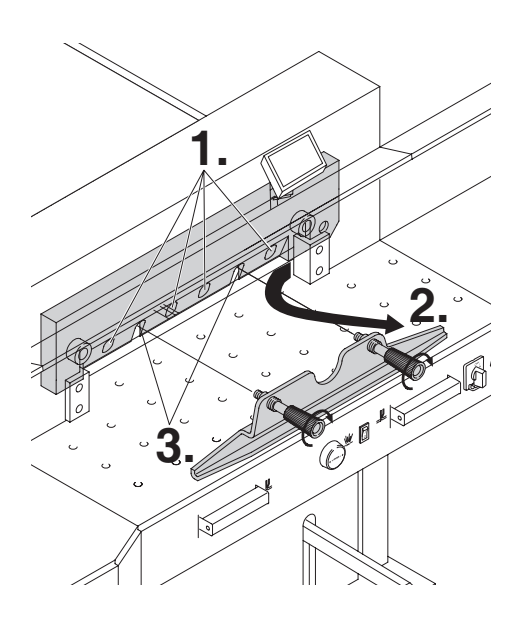

ثبت 4 براغي من أصل 6 لأداة القطع سب 4 براعي من أكس 3 1.5 القطع<br>بشكل بسيط معة الحزقات (1.)، وأزل<br>أداة التبديل (2.), ثبت البر غيين الإثنين المتبقيين لأداة القطع<br>مع الحزقات بشكل بسيط (3.).

Lightly tighten 4 of the 6 blade screws with washers (**1.**). Remove the blade changing tool (**A**) (**2.**). Lightly tighten the remaining blade screws with washers (**3.**).

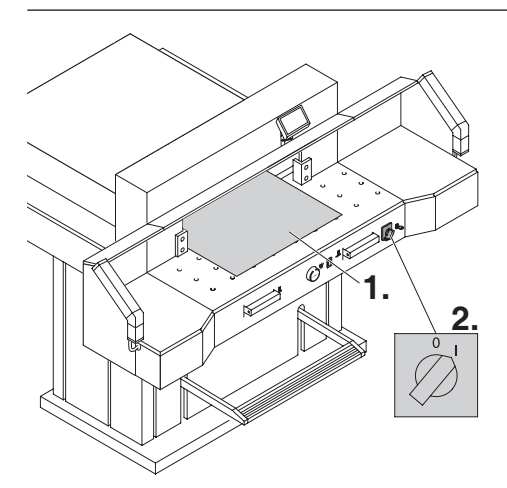

أبعد جميع أدوات العدة وضع الورق على العرض الكامل<br>لمنقطة القطع (1)<sub>.</sub> ضع المفتاح الرئيسي على وضعية "**|**" أنظر (2).

Remove all tools and distribute paper along the entire cutting length (**1.**). Turn main switch to position "I" (**2.**).

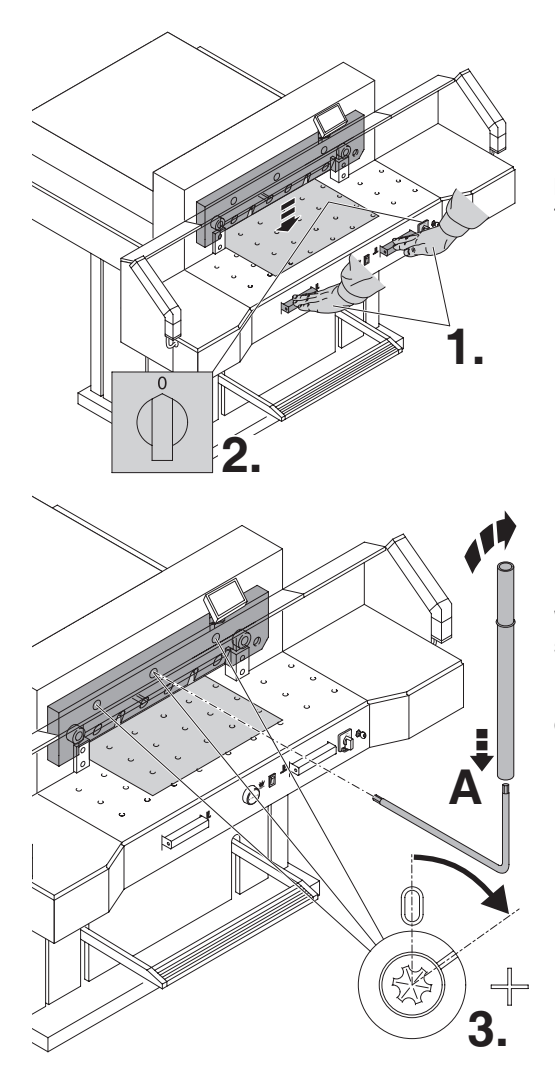

حرك أداة القطع من خلال زري الننفيذ إلى أسفل (1.) وأبقي<br>الضغط على أحد الزرين مطولاً ، ثم ضع المفتاح الرنيسي<br>بشكل منزامن على "0" (2.).

Lower the blade by pressing both cutting buttons (**1.**). Keep one button pressed and turn off the main switch (**2.**).

لف قطع المعايرة الثلاثة<br>إلى أسفل بواسطة مفتاح خاص (A) حتى يتم تقطيع الورقة<br>كاملة (3.) (يجب ألا نكون أداة القطع أثناء ذلك داخلة بعمق<br>ذائد في زر القطع)

With the special wrench (**A)** the 3 eccentrics should be screwed down until the paper is cut along the entire length of the blade (**3.**) (The blade must remain parallel, not too deep into cutting stick).

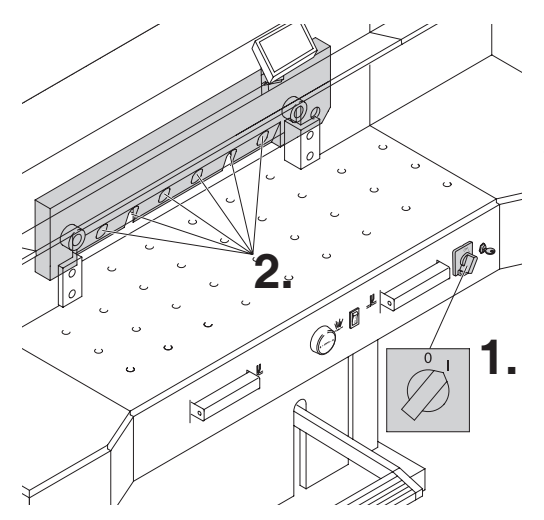

ضع المفتاح الرئيس على وضعية "|" أنظر (1.)، ستتحرك<br>أداة القطع لأعلى. ثبت براغي أداة القطع جميعها (عدد 6) بشكل جبد

Turn main switch to position "I" (**1.**). Blade will return to upper position. Tighten 6 blade screws (**2.**) firmly.

للنجريب قم بقطع كومة من الورق. إذا لم يتم قطع أخر<br>ورقة أو أكثر من ورقة، لف محور معايرة أداة القطع<br>(A) إلى أسفل بالندريج<br>بمقدار 12/1 دورة في كل مرة، حتى يتم<br>قطع جميع الورق.<br>قطع جميع الورق.

Paper cutting test. If the last sheet or several sheets are not completely cut, gradually turn the blade depth adjustment (**A**) 1/12 downwards until all the paper is completely cut. Do not set too low as blade will become blunt sooner.

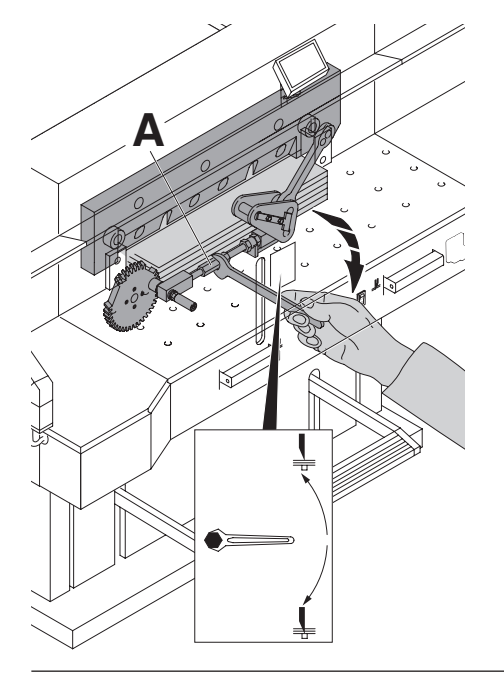

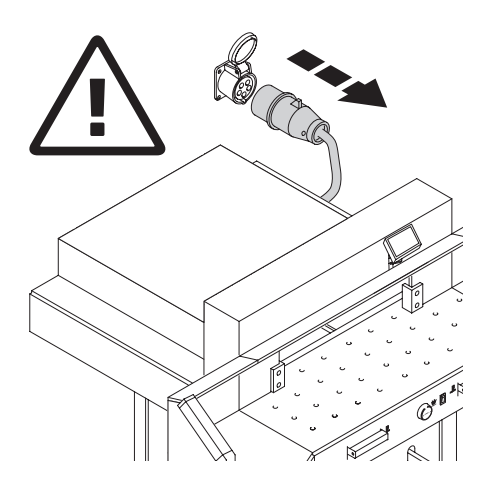

۸. تنسه! .<br>• عمليات الصيانة يجب أن يتولاها شخص مناسب ومؤهل ومندرب من العاملين في الشركة. . قَبْل الْبَدء بِأَعمال الصيانَّة و ونزع الأغطية، قم بسكب فابس الكهرباء

#### **Danger!**

- **Maintenance work may only be performed by trained staff.**
- **Disconnect the mains before starting any service work or before removing the cover.**

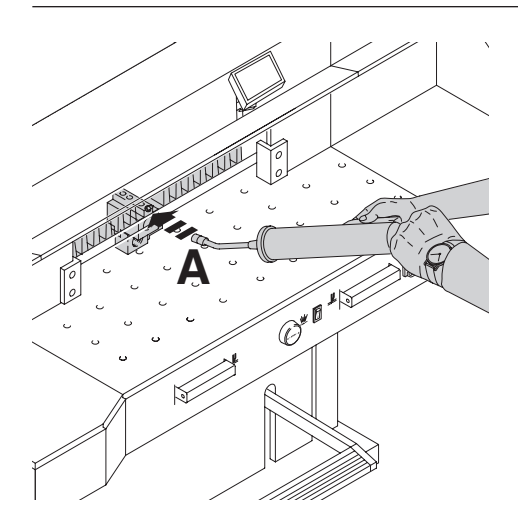

حافظ على تشحيم سكة النهاية الخلفية أسبو عياً بواسطة أداة التشحيم و عندئذ حرك النهاية الخلفية إلى الأمام تماماً. ستيب بر سال سرب الله عليه السبب<br>قم بتزييت براعم التزييت (A)<br>(لا تستخدم زيوت أو شحوم مضرة)

Grease the backgauge (**A**) control weekly with a grease gun. Advance the backgauge as far as possible to the front. (use special grease for cutting machines).

•No. 9004 683 •No. 9800 933

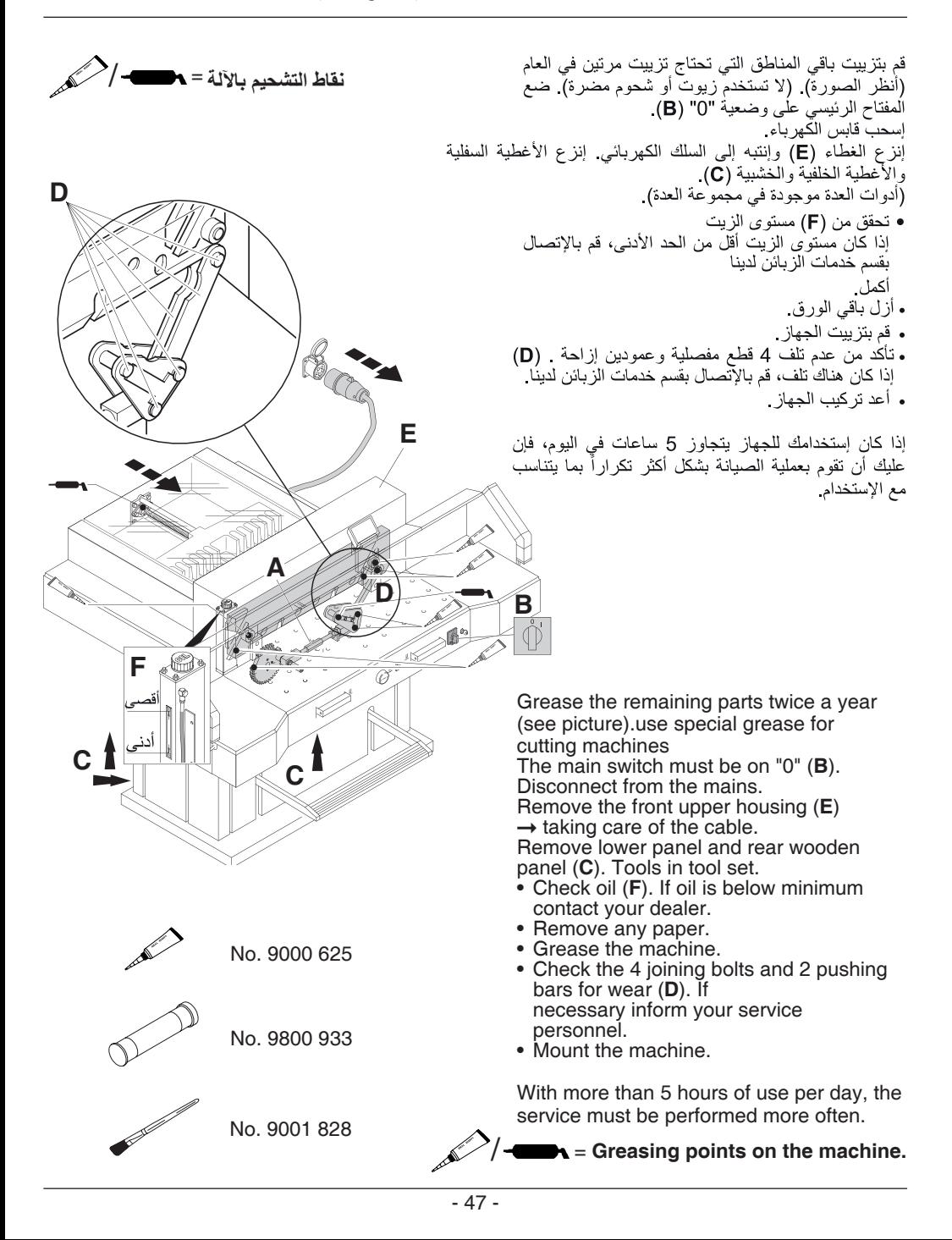

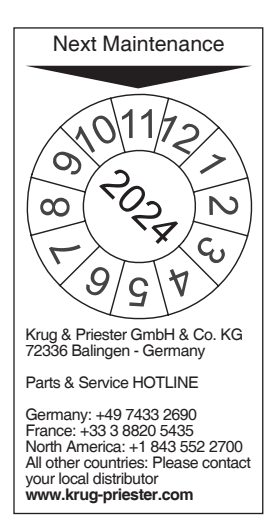

**الصيانة السنوية**  للحفاظ على السالمة التشغيلية ولمنع التاكل السابق لأوانه، نوصي بفحص الآلة سنويا من قبل فريق فني مؤھل وصيانتھا.

.**37**

#### **Annual inspection**

To maintain the operational safety and to prevent premature wear, we recommend an annual inspection and maintenance of machine by a qualified service technician.

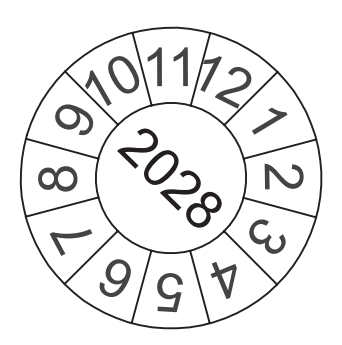

**إختبار السالمة**  يتم تطبيق لوائح السالمة وفقا لنظام البلد الذي يتم فيه تشغيل آلة القص. توصي الشركة المصنعة بإجراء عملية إختبار السالمة كل 5 سنوات من قبل فريق خدمات معتمد.

#### **Safety test**

The safety regulations are according to the regulations of the country where the cutting machine is operated. The manufacturer recommends a safety check is made every 5 years by an authorised service team.

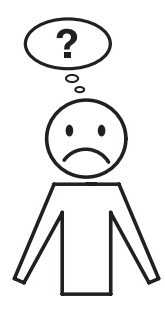

**Machine does not function!** 

Is the machine plugged in?

هل قابس الكهرباء موصول؟

الجهاز لا يعمل!

**A**

 $\mathbb{R}$ 

ั้∉ปี

≤

**B**

# هل المفتاح الرئيسي على وضعية "**"!"؟ (A)**<br>هل وحدة التحكم مشغلة؟ (B) (لف المفتاح إلى<br>اليمين). تأكد من قاطع الأمان في البناية! تنفيذ<br>عملية القطع (إنظر صفحة 18)

Main switch to position "I"? (**A**) Control system activated? (**B**) (Turn key to the right) Check the units fuse and the on-site circuit breaker! Release a cut see page 18. 

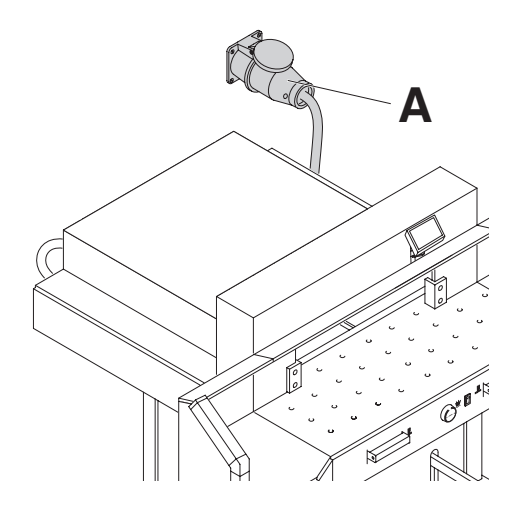

بعد نقل الجهاز. من مكان إلى آخر ، فإن الجهاز. لا يعمل.

إذا بقى الجهاز لا يعمل، فإن عليك تغيير إتجاه المجال الكهربائي الدور اني .<br>الأسلاك في الجهاز موصولة بطريقة توافق معايير EC| في إتجاه المجال الكهربائي الدور اني في الموقع. يمكنك تغيير إتجاه أُلْدُورَ إن أيضاً مَنْ خَلَالَ الْقَابِسِ الْكَهْرِبَائِي عَنْ طَرِيقٌ تُبْدِيلُ الخطّين "L1" و "L2".

∆ تحذير ! الخطأ في تبديل الخطوط الكهر بائية قد يؤدي إلى الإضر ار بحياة مُشْغِلُ الجهازِ. مِن يقوم بهذا العمل يُجب أنْ يكونَ كهربائي متخصص

#### **The machine does not funktion after being moved to another position.**

If the machine still does not function then the rotation must be reversed.

The machine is wired according to the IEC standards. We recommend that alterations to the rotary direction be made in the socket. It is also possible to make alterations in the plug by exchanging "L1" and "L2".

# **Danger!**

Incorrect exchanging of the connections will endanger the operator. **This work must be carried out by an electrician.**

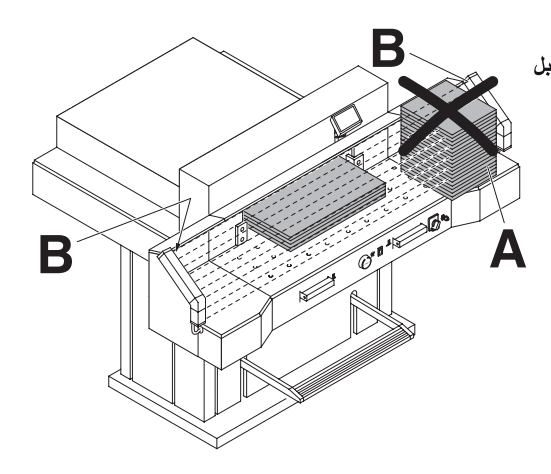

- لا يمكن تنفيذ عملية القطع . خط السلامة الضوئي محجوب أو مرسل الضوء أو المستقبل متسخ
	- سمعتي.<br>أبعد جميع الأشياء التي تحجب الخط الضوئي (**A)** ونظف<br>السطح الأمامي للمرسل (B) والمستقبل (B).<br>**. لم يتحرك الجهاز حسب المقياس بشكل صحيح.** 
		- اضغط على ( [star]<br>• المقياس أقل من 9 سم المعيس اس من 9 سم.<br>لا يُسمح بتركيب غطاء عمود الضغط.<br>فك غطاء عمود الضغط وضعه في منطّقة التركيب المخصصة. .<br>(أنظر صفحة 17).

#### **Cut cannot be activated.**

- **Safety light beam is interrupted /dirty.** Remove all items obstructing the safety area (**A**) and clean the glass from the sender (**B**) and receiver (**B**).
- **Measurement has not been reached correctly.**

Push the  $\frac{Start}{}$  button again.

• **Measurement below 9 cm.** The false clamp plate must not be mounted. Remove the false clamp plate and store it in the **provided holder** (see page 17).

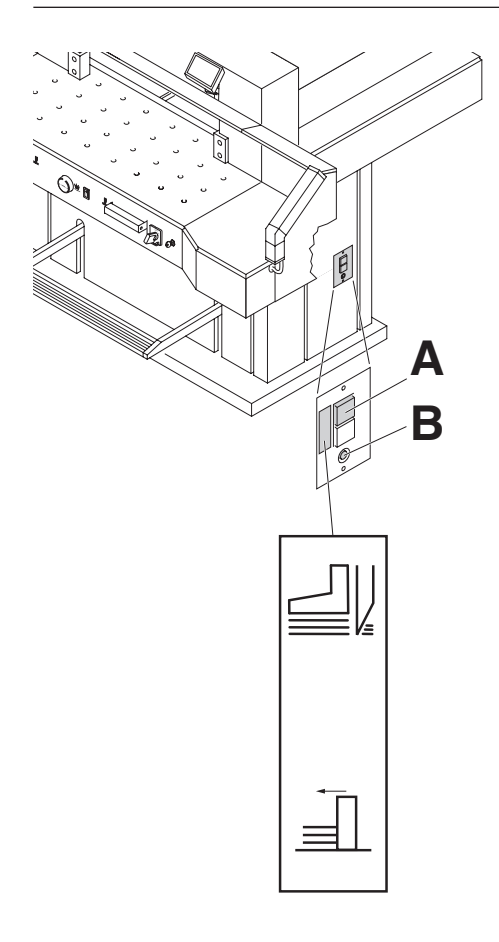

- الجهاز ينطفئ عند: . حمل عالي جداً على الجهاز. قاطع الحماية (A) خرج من مكانه أعدّ قاطع الحماية (A) إلى مكانه.
	- ء الجهاز متوقف عن العمل ُ
- . أداة القطع غير حادة عالج الخلَّل وأعد قاطع الحماية (A) إلى مكانه. . ال**نهاية الخلفية لا تتحر**ك فاطع العماية (B) خرج من<br>مكانه عالج الخلل وأعد قاطع الحماية (B) إلى مكانه

### **Machine turns off:**

- **Machine overloaded.**  Safety button (**A**) ejects. Reset the safety button (**A**).
- **Machine blocked.**
- **Blade is blunt.** Eliminate the cause, and push the safety button (**A**).
- **Backgauge blocked** Safety button (**B**) ejects. Eliminate the cause, and push the safety button (**B**).

فَاطْعِ الْحماية: A = لحركة أداة القطع B = لحركة النهاية الخلفية

**Safety button for:** 

- **A = Blade drive**
- **B = Backgauge drive**

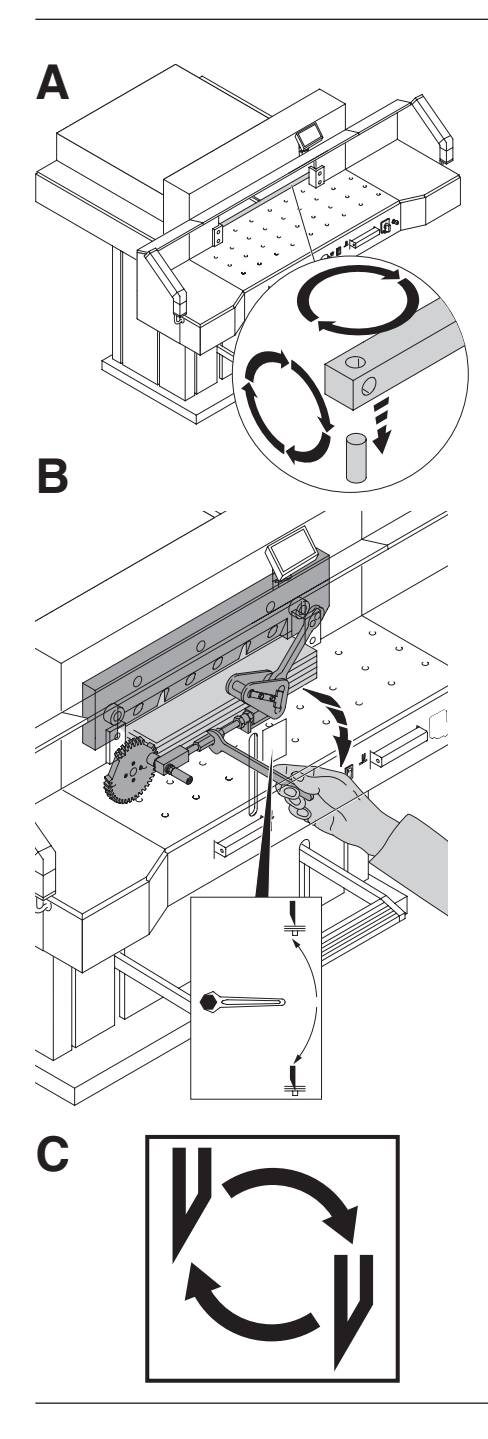

- الورقة الأخير لم يتم قطعها: .<br>• لف أو إقلب زر القطع (A)<br>• وعند الحاجة قم بمعايرة أداة القطع عن طريق محور المعايرة  $(B)$ (أنظر صفحة 45) جودة القطع غير جيدة أو أداة القطع عالقة في كومة
	- الورق: .<br>• بدل أداة القطع (C) (أنظر صفحة 36 - 45).

### **Does not cut through the last sheet:**

• Turn or turn around the cutting stick (**A**), readjust the blade by means of blade depth adjustment (**B**) (see page 45).

#### **Poor cutting quality or blade stays in the paper stack.**

• Change the blade (**C**) (see pages 36 - 45).

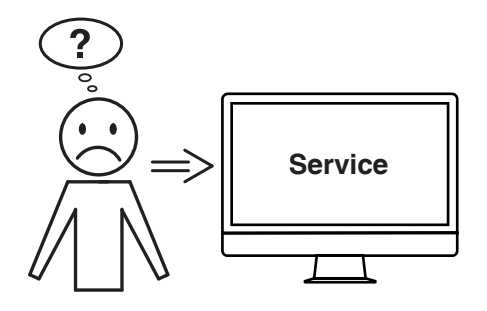

- الموتور يعمل، ولكن أداة القطع لا تتحرك إلى الأسفل. .<br>• رابط السلامة تم تفعيله! إتصل بقسمٌ خدْمة الزبائن المناا
	- " www.ideal.de . service@krug-priester.com

**Motor runs but blade does not move downwards.**

- Security brake has been activated! Inform the Service Team!
- **www.ideal.de** "Service" **service@krug-priester.com**

# **A C B**

# ضوع الشاشة غبر مشتعل . هل قابس الكهرباء (A) موصول؟ • هل المفتاح الرئيسي على وضعية "|" أنظر (B)؟

- إضغط على قاطع الأمان الأخضر! (C)<br>• إضغط على قاطع الأمان الأخضر! (C)
	-

#### **Display illumination off**

- • Is the machine plugged in? (**A**)
- Is the main switch on position "I"? (**B**)
- Push in the green safety button! (**C**)
- Check the units fuse and the on-site circuit breaker!

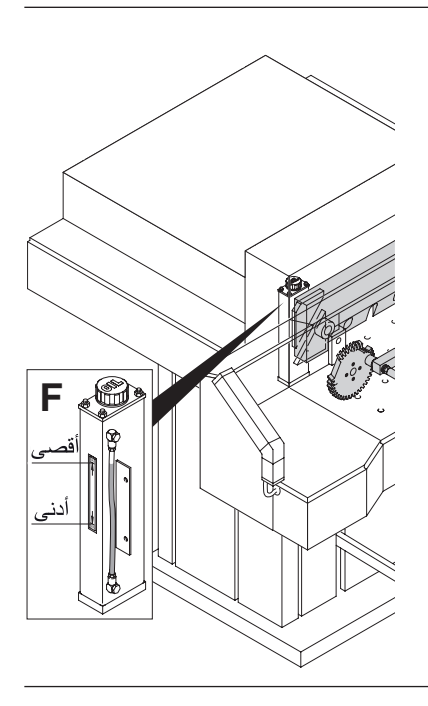

**No clamp pressure.**

• Hydraulic oil needs refilling. **Contact your dealer.**

> **استكشاف أخطاء الشعاع الضوئي** التفعيل غير ممكن: • قم بإزالة جميع العناصر التي تعيق مجال السالمة )**A**) أحمر = تم • )**<sup>B</sup>** )آخر = k.o. / جاهز للتشغيل قطع عمل الشعاع الضوئي أو يوجد خطأ

#### **Trouble shooting-light beam**

Cut cannot be activated:

- Remove all items obstructing the safety area (**A**)
- (B) Green  $=$  0.k. / ready for operation<br>Red  $=$  light beam is interrupted
	- light beam is interrupted or error

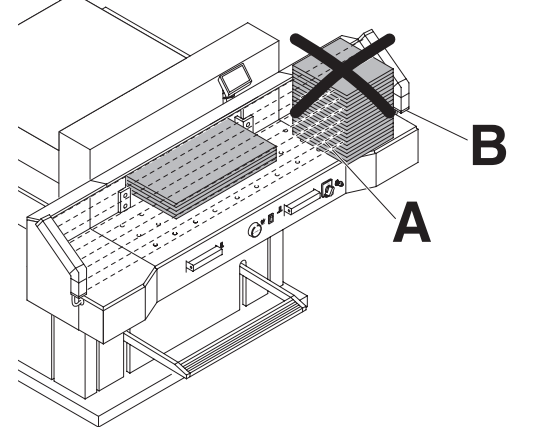

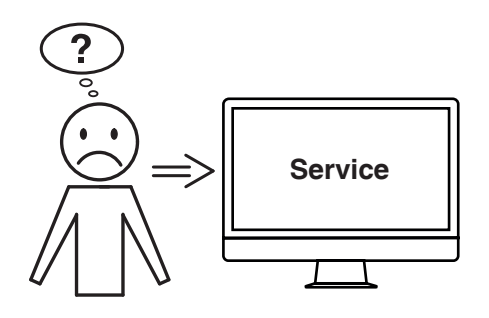

**ألم تساعدكم أي من الحلول المذكورة أعاله؟** االتصال: الخدمة

**www.krug-priester.com** • **service@krug-priester.com** •

**Did none of the specified solutions help you with your problem?**

- → Contact: Service
- **www.krug-priester.com**
- **service@krug-priester.com**

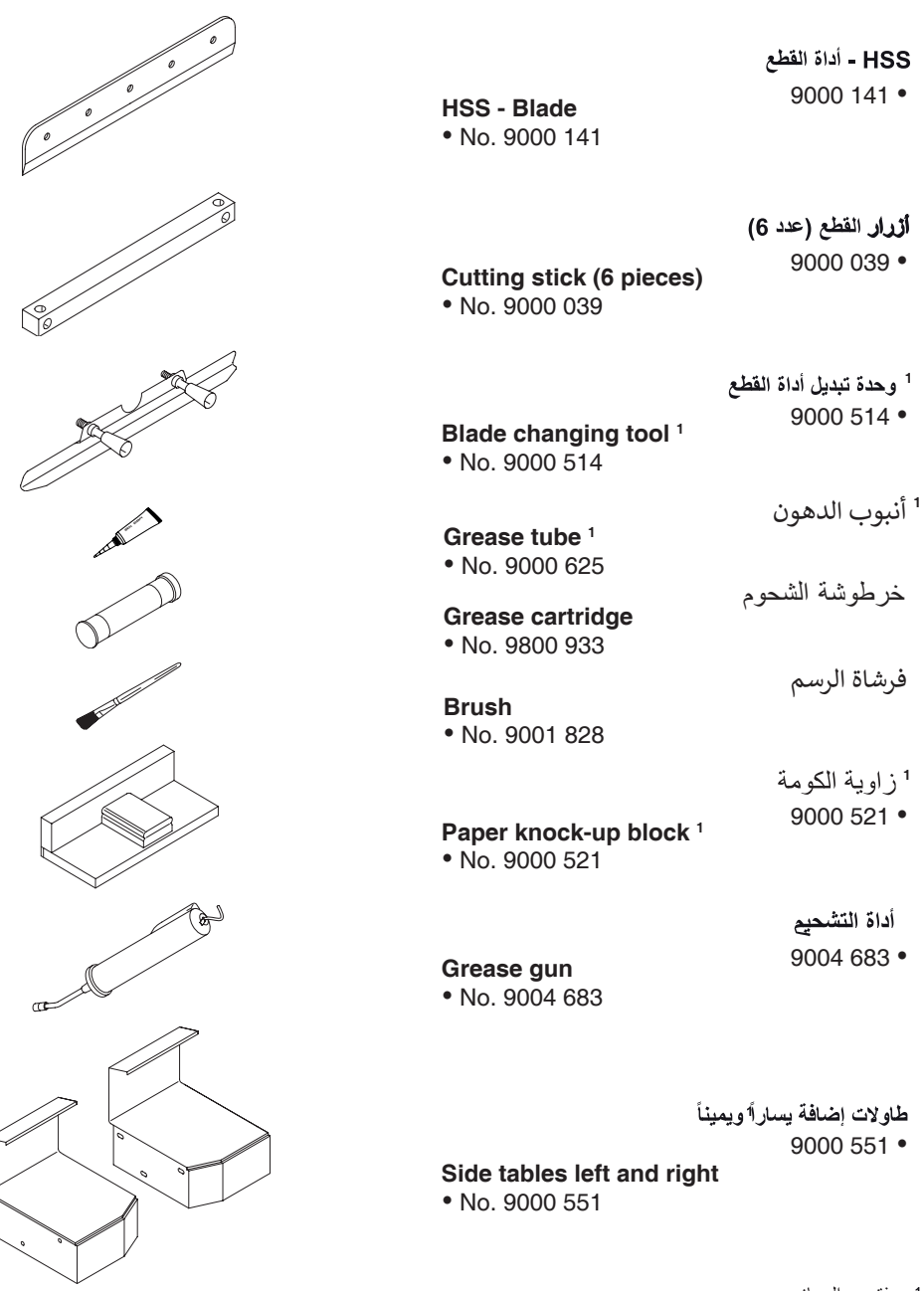

1 مرفق مع الجهاز **<sup>1</sup>** Included in delivery

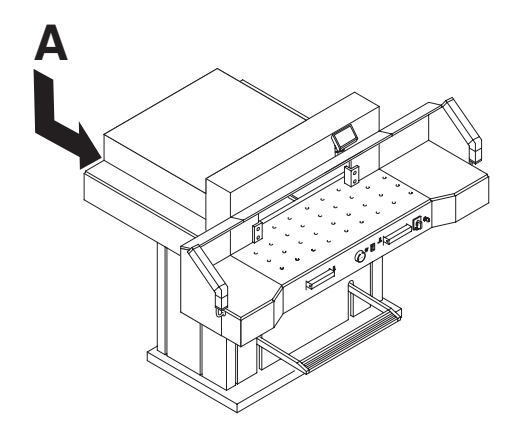

بيانات فنية: • وصلة قابس الكهرباء: 400 V, 3P+N+PE 220 V, 3P+PE . طول القطع: 720 مم • إرتفاع القطّع: 80 مم . عُمّق الوضع: 720 مُم<br>. مُستوى الصوت حسب FN 13023: 72 ديسيبل . الحجّم المطلّوب على الأقل (عرض x عمق x إرتفاع) x 1500/16001 x 135521001/1305 • النيار الخارج أقل من 3.5 مل أمبير • سلكَ قابس الكهرباء مساحة المقطع 400 V: 5 x 1,5 mm<sup>2</sup> , 16 A 220 V: 4 x AWG 14, 20 A<br>• ضغط الكبس: (250 - 2000) daN • الوزن: 613 كغم، 620 كغم 1 • كمية تعبئة زيت الهيدر وليك: 1.5 ليتر HLPD, لزوجة 46 ~2/ ثانية، حسب **DIN 51562** تخلص من الزيت المستهلك فقط في الأماكن المخصصة للزبوت المستهلكة

1 مع طاولات جانبية

إعتمد البيانات الخاصة الفنية من المعلومات المتوفرة على اللوحة (A) على الجهاز . مخطط التوصيلات الكهربائية موجود في داخل صندوق التوصيلات في الجهاز. للحصول على حق الصَّمان يجب تعريف الجهاز ً من خلال المعلومات الموجودة. على لوحة الجهاز

> ستار السلامة الضوئي • زمن ردة الفعل الإجمالية: 101 مل ثانية • الدقة 14 مم/ لأقل مسافة 370 مم . الدقة 30 مم/ لأقل مسافة 480 مم • الدقة 40 مم/ لأقل مسافة 468 مم

در جة حرار ة المحبط للتشغيل 10 - 60 در جة مئوية، رطوية الهواء (لا تصل لحد التكثف)

 $%95 - 15$ 

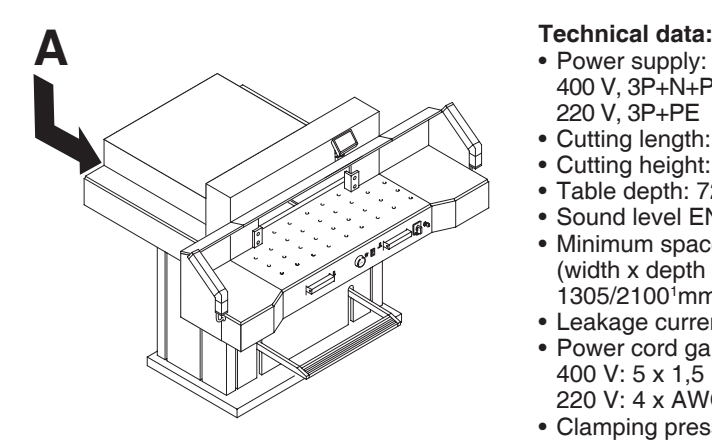

- 400 V, 3P+N+PE 220 V, 3P+PE
- Cutting length: 720 mm
- Cutting height: 80 mm
- Table depth: 720 mm
- Sound level EN 13023: 72 dB (A)
- Minimum space requirement (width x depth x height) 1305/21001 mm x 1540/16001 mm x 1335 mm
- Leakage current < 3,5mA • Power cord gauge:
- 400 V: 5 x 1,5 mm<sup>2</sup> , 16 A 220 V: 4 x AWG 14, 20 A
- Clamping pressure: min. 250 daN. max 2000 daN
- • Weight: 588 kg, 628 kg1
- Capacity of hydraulic oil: 1,5 l HLPD, viscosity 46 mm<sup>2</sup>/ sec. to DIN 51562. Used oil must be disposed of at the authorised place.
- <sup>1</sup> with side tables

The exact technical specifications can be found on the technical specifications sticker (**A**) on the machine. A wiring diagram is found in the electrical switch box.

To claim under guarantee, the machine must still carry its original identification label.

#### **Safety light beam**

- Total reaction time: 120 ms
- Resolution 14 mm/minimum distance: 250 mm
- Resolution 24 mm/minimum distance: 320 mm
- Resolution 39 mm/minimum distance: 440 mm

Ambient operating temperature 10 °C - 60 °C Air humidity (not condensating) 15 % - 95 %

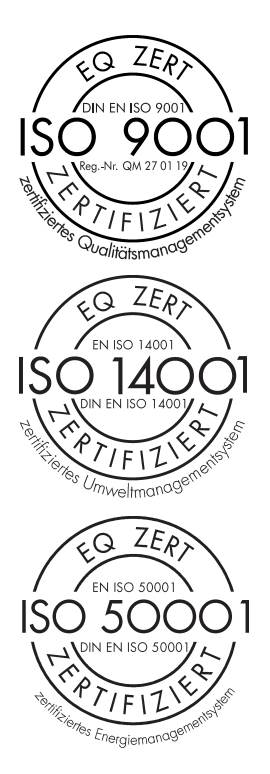

:قيل اتل ا تاداهش لا Krug + Priester فكرش ىدل • قفو ةدوجلا ةرادإ ماظن DIN EN ISO 9001:2015 • قفو ةئيبلا ةرادإ ماظن DIN EN ISO 14001:2015 • قفو ةقاطلا ةرادإ ماظن DIN EN ISO 50001:2018

The company Krug + Priester has the following certifications:

- • Quality management system according to DIN EN ISO 9001:2015
- Environmental management system according to DIN EN ISO 14001:2015
- • Energy management system according to DIN EN ISO 50001:2018

# **Technical data**

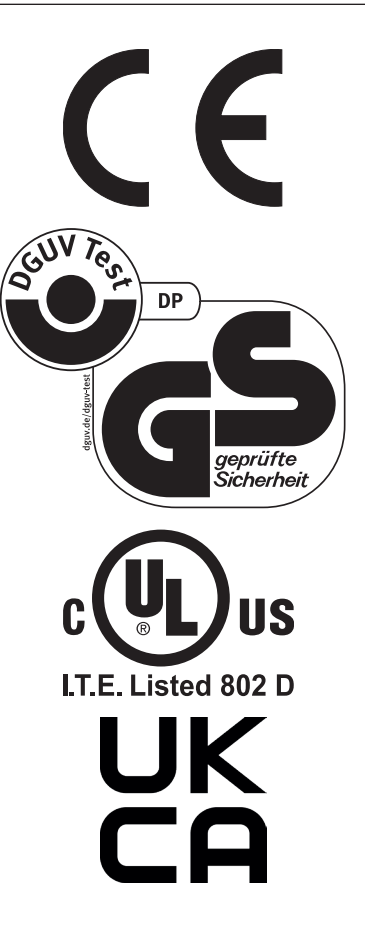

هذا الجهاز تم فحصة حسب GS ويتوافق مع قوانين EG<br>2006/42/EG و EG/30/2014.

**معلومات عن مستوى الضجيج:**<br>أقل من 72 ديسيبل وهي القيمة المسموح بها حسب EN - 13023

مع التحفظ على التغيير ات الفنية

This machine is approved by independent safety laboratories and is in compliance with the EC-regulations 2006/42/EG and 2014/30/EG.

#### **Sound level information:**

The sound level is 72 db (A) as defined by EN 13023.

Subject to alteration without notice.

EC-declaration يمكن إيجاد المواصفات التقنية الدقيقة ملصقة على **EC-declaration of conformity**

**EN EC-declaration of conformity**

- Herewith we declare that **GS- IDENT. No.** 11072101 **7260 11072101 10072101**  7260 UL- IDENT. No. 10072101

- complies with the following provisons applying to it

**2006/42/EG:**  EC-declaration of conformity المطابقة بيان – الأوروبي الإتحاد P.46

sticker on the machine.

must still carry its original identification in the carry in the carry in the carry in the carry in the carry in the carry in the carry in the carry in the carry in the carry in the carry in the carry in the carry in the c

Please remember to respect the local

EC Machinery directive - complies with the following provisons applying to it عليه المنطبقة الأحكام مع متوافق - P.46

**2014/30/EU:**

EMV Electromagnetic compatibility directive,

**2011/65/EU, 2015/863/EU**

RoHS directive, RoHS directives

14.02.2022

Authorized representative for technical documentation

Krug & Priester GmbH & Co. KG Simon-Schweitzer-Str. 34 D-72336 Balingen (Germany)

منواتق مع الورقي المستقيم.

توجيه توافق EMV الكهرومغناطيسي

وإتلافها، وبطاقات البيانات الإعلامية الأخرى بشكل

الئحة التوافق الكهرومغناطيسي

- المعايير المتناسقة المنطبقة بشكل خاص

التمثيل المصرح به للتوثيق الفنيي

- Applied harmonised standards in particular

**EN 61000-3-2; EN 61000-3-3; EN ISO 12100;** 

**EN 60204-1; EN 1010-1; EN 1010-3; EN 55014-1; EN 55014-2;** 

**EN ISO 13857; EN ISO 11204; EN 13023; EN ISO 13849-1;**

**BS EN 61000-3-2; BS EN 61000-3-3; BS EN ISO 12100;** 

**BS EN 60204-1; BS EN 1010-1; BS EN 1010-3; BS EN 55014-1; BS EN 55014-2;** 

**BS EN ISO 13857; BS EN ISO 11204; BS EN 13023; BS EN ISO 13849-1**

Datum

- Geschäftsführer -

الرجاءتذآر تطبيق اللوائح المحلية: قم بتسليم المعدات بهدا تصرح باك هذا المنطق

يزار الأمرون الغويزات الموال.<br>الاتحاد الأمرون الثالث الموالي. .<br>.<br>يا عاد التوروبات

للمطالبة بموجب الضمان، ينبغي أن يكون الجهاز لا

Remarks:

ملاحظات:

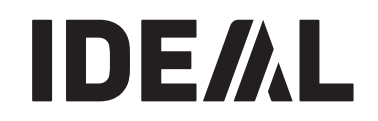

• آلات القص والتقطيع • . Document Shredders .

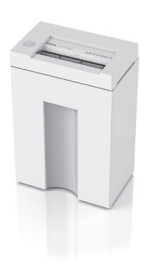

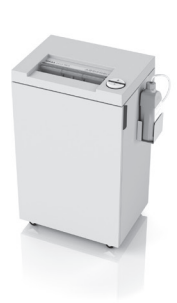

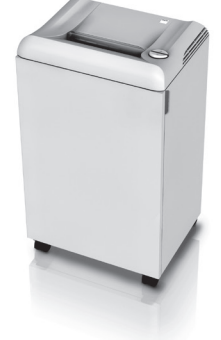

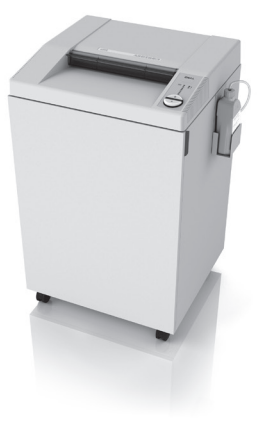

∙ آلات القص والتقطيع •<br>• Trimmers and Guillotines∙

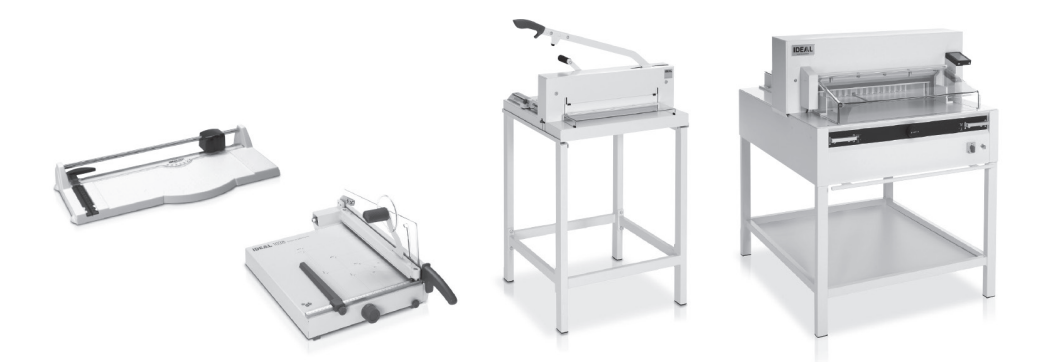

Krug & Priester GmbH & Co. KG Simon-Schweitzer-Str. 34 D-72336 Balingen (Germany) www.krug-priester.com